## Bem-vindo!

Você escolheu um dos melhores motores de popa disponíveis. Ele incorpora vários recursos projetados para assegurar facilidade de operação e durabilidade.

Com a manutenção e os cuidados adequados, você aproveitará este produto por muito tempo. Para assegurar máximo desempenho e uso sem problemas, é necessário que você leia este manual.

Este manual é um complemento do Manual do proprietário fornecido com o seu motor. Ele fornece informações adicionais específicas para o uso e manutenção da pilotagem por joystick para o sistema de propulsão de motores de popa. Leia este manual cuidadosamente antes de operar a pilotagem por joystick do sistema de propulsão de motores de popa.

Obrigado por comprar um de nossos produtos. Esperamos que você tenha uma agradável experiência de navegação.

Mercury Marine

## Mensagem de garantia

O produto adquirido conta com uma garantia limitada da Mercury Marine. Os termos da garantia estão definidos no manual de Garantia ou na seção Garantia do Manual de operação, manutenção e garantia incluído em seu conjunto de potência. A declaração de garantia contém uma descrição do que é coberto, do que não é coberto, da duração da cobertura, de como obter a melhor cobertura de garantia, de importantes isenções de responsabilidade e limitações de danos e outras informações afins. Certifique-se de analisar essas informações importantes.

## Mercury Premier Service

A Mercury avalia o desempenho dos serviços dos seus concessionários e atribui a classificação mais alta da "Mercury Premier" àqueles que demonstram um compromisso excepcional com a qualidade dos seus serviços.

#### Para receber a classificação Mercury Premier, um concessionário tem que:

- Recebe uma pontuação de serviços CSI (Índice de Satisfação do Cliente) de 12 meses acima da média nacional para serviços de garantia.
- Possui todas as ferramentas de serviço necessárias, equipamentos de teste, manuais e catálogos de peças.
- Emprega pelo menos um técnico certificado ou de nível mestre.
- Prestar serviços dentro dos prazos para todos os clientes Mercury Marine.
- Oferecer horários estendidos e atendimento móvel, quando necessário.
- Usa, exibe e mantém um estoque adequado de peças de precisão originais Mercury.
- Tem instalações limpas e apresentáveis com ferramentas bem organizadas e literatura técnica de referência.

### Leia este manual cuidadosamente.

IMPORTANTE: Caso não compreenda qualquer parte deste manual, entre em contato com seu revendedor para solicitar uma demonstração dos procedimentos de partida e operação.

## Aviso aos Usuários deste Manual

Em toda esta publicação, os alertas de segurança com as palavras ADVERTÊNCIA e CUIDADO (acompanhadas

do símbolo internacional de perigo **ES**) são usadas para alertá-lo sobre instruções especiais a respeito de um serviço ou operação específico que pode ser perigoso se for realizado incorretamente ou sem os cuidados necessários. Observe com atenção estes alertas.

Os alertas de segurança por si próprios não são suficientes para eliminar os perigos que eles indicam. A observação estrita destas instruções especiais durante a realização dos serviços, além de bom senso na operação, são importantes medidas de prevenção de acidentes.

### A ADVERTÊNCIA

Indica uma situação perigosa que, se não for evitada, pode resultar em ferimentos graves ou morte.

A CUIDADO

Indica uma situação perigosa que, se não for evitada, pode resultar em ferimentos leves ou moderados.

Alertas adicionais fornecem informações que exigem atenção especial:

AVISO

Indica uma situação que, se não for evitada, pode resultar em defeitos no motor ou nos principais componentes do sistema.

IMPORTANTE: Identifica informações essenciais para a conclusão de tarefas com sucesso.

NOTA: Indica informações que ajudam a entender um passo ou ação específica.

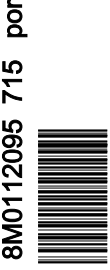

A descrição e as especificações aqui contidas já estavam em vigor quando este manual foi aprovado para impressão. A Mercury Marine, cuja política visa a melhoria contínua de seus produtos, reserva-se o direito de interromper a fabricação de modelos a qualquer momento, de alterar especificações ou projetos, sem aviso prévio e sem incorrer em quaisquer obrigações.

## Informações sobre marcas registradas e direitos autorais

## © MERCURY MARINE. Todos os direitos reservados. É proibida a reprodução integral ou parcial sem permissão.

Alpha, Axius, Bravo One, Bravo Two, Bravo Three, o logotipo do M no círculo com as ondas, K-planes, Mariner, MerCathode, MerCruiser, Mercury, Mercury com logotipos das ondas, Mercury Marine, Mercury Precision Parts, Mercury Propellers, Mercury Racing, MotorGuide, OptiMax, Quicksilver, SeaCore, Skyhook, SmartCraft, Sport-Jet, Verado, VesselView, Zero Effort, Zeus, #1 On the Water e We're Driven to Win são marcas registradas da Brunswick Corporation. Pro XS é uma marca registrada da Brunswick Corporation. A Mercury Product Protection é uma marca de serviço registrada da Brunswick Corporation.

# Seção 1 - Conhecendo a pilotagem por joystick para motores de popa

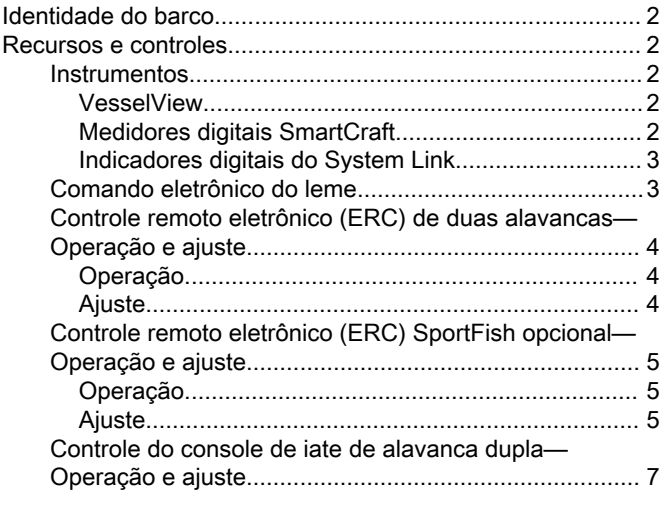

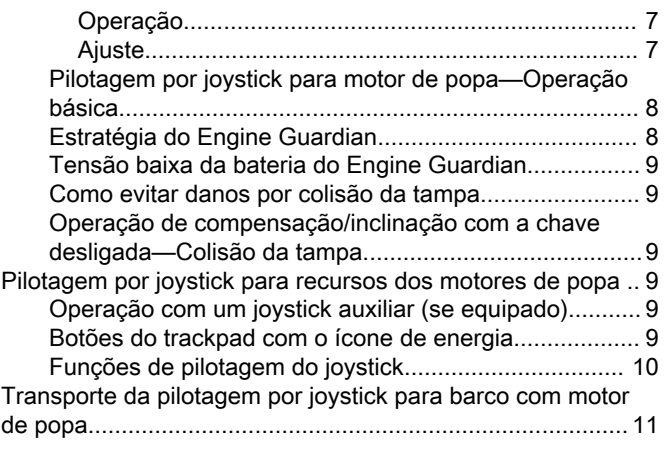

# Seção 2 - Na água

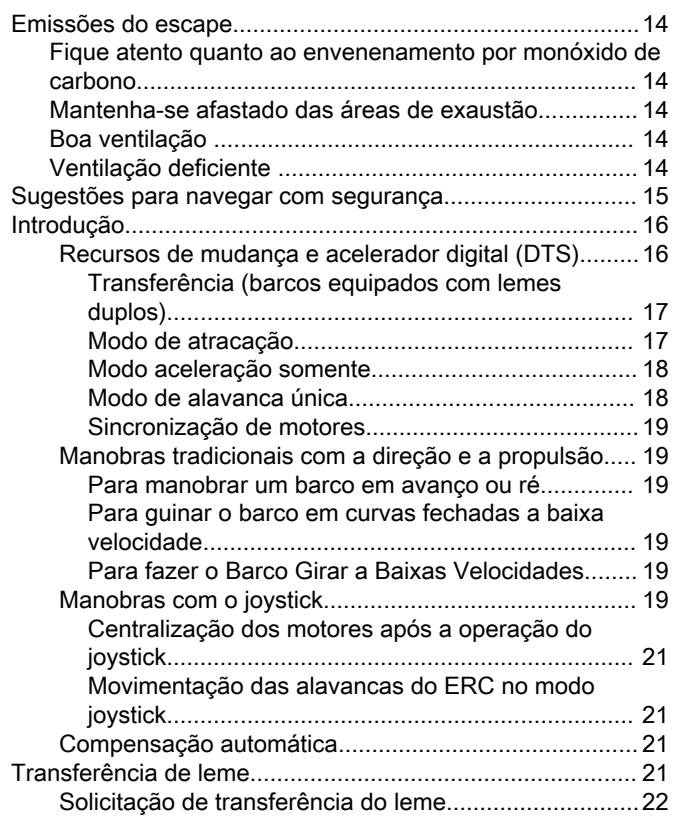

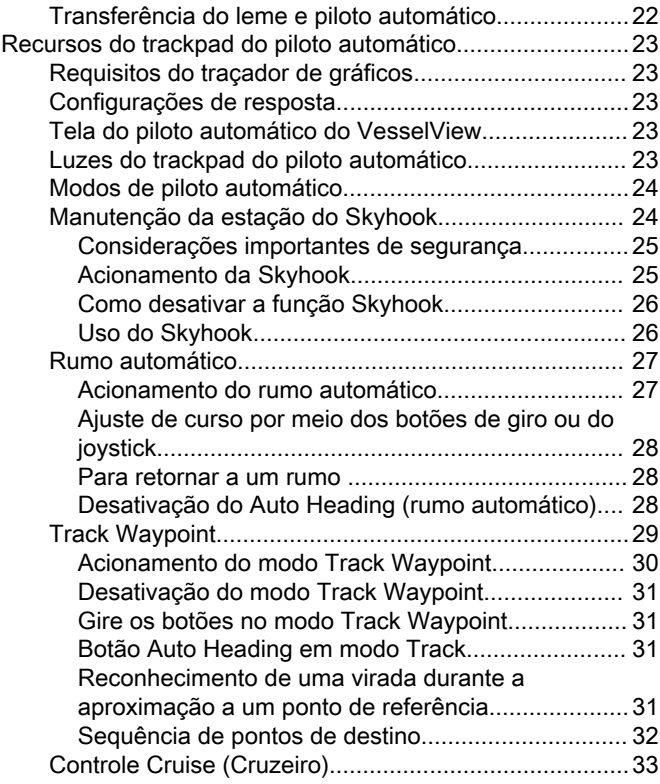

# Seção 3 - Resolução de Problemas

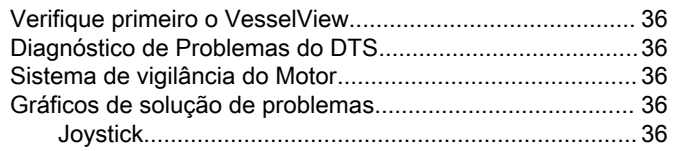

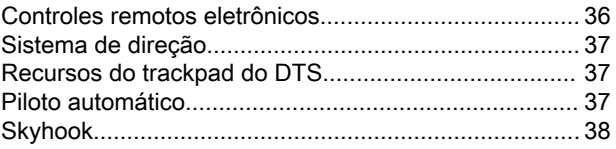

# Seção 4 - Manutenção

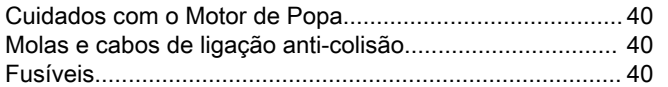

[Como Verificar o Fluido do Sistema de Direção Hidráulica 40](#page-43-0) [Atuador da direção com pilotagem por joystick.................. 41](#page-44-0)

# Seção 5 - Informações sobre assistência ao cliente

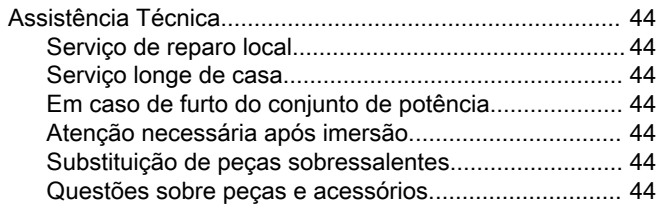

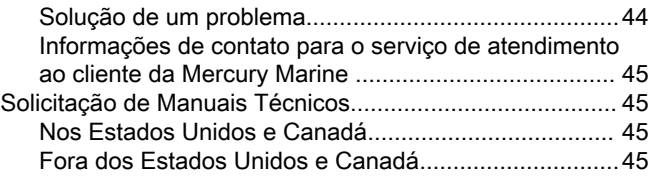

# Seção 6 - Listas de verificação de pré-entrega (PDI) e de entrega a clientes (CDI)

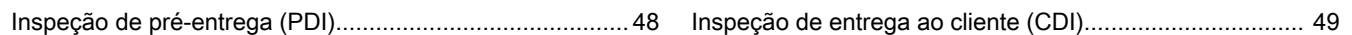

1

# Seção 1 - Conhecendo a pilotagem por joystick para motores de popa

# Índice

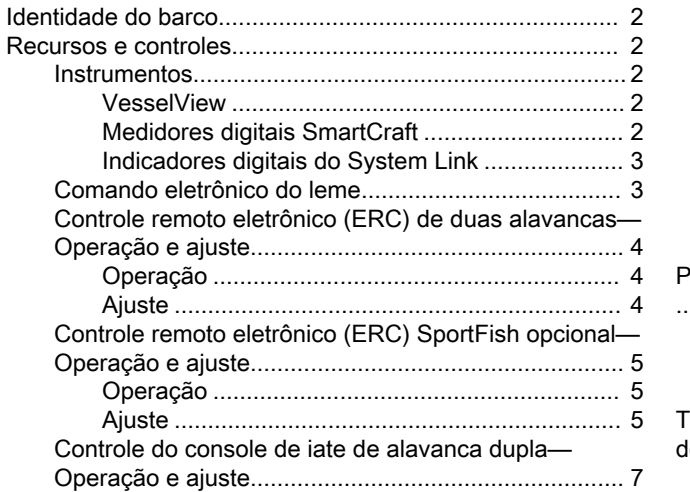

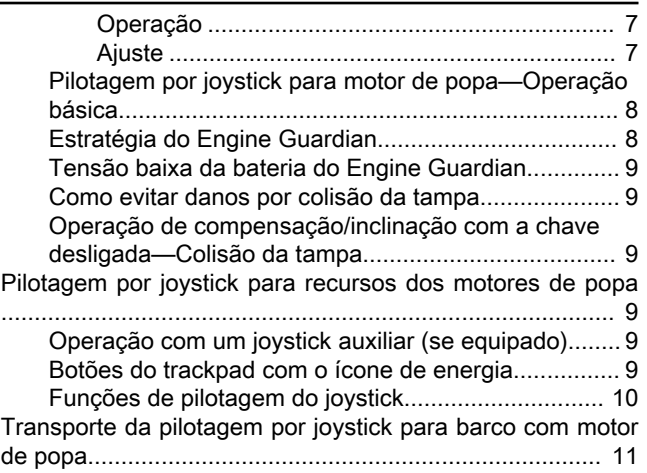

## <span id="page-5-0"></span>Identidade do barco

A Marcury Marine e o fabricante do barco criaram uma identidade de propulsão do barco para garantir o desempenho ideal do joystick, direção e piloto automático sob condições ideais. Conforme as condições como vento e correntes mudam, podem ser necessárias ações adicionais do usuário para compensar.

A alteração do desempenho do motor, as relações de engrenamento ou hélices pode afetar o desempenho do joystick assim como a velocidade máxima do barco. A alteração de qualquer parâmetro das configurações e equipamentos originais de fábrica pode ter efeito negativo sobre o desempenho e as alterações não devem ser feitas sem que se consulte o OEM e a engenharia de integração de produtos da Mercury.

A identidade de propulsão do barco é propriedade do OEM e quaisquer alterações ou atualizações nela devem ser aprovadas e distribuídas pelo OEM. A Mercury auxiliará com alterações de identidade de software apenas por solicitação do fabricante do barco.

## Recursos e controles

## **Instrumentos**

## **VesselView**

Existem vários produtos VesselView disponíveis. A pilotagem por joystick para motores de popa exibe o VesselView 7 ou VesselView 4. O VesselView exibirá todas as informações do motor, códigos de falha, informações do barco, dados básicos de navegação e informações do sistema. Quando ocorre uma falha ou erro do sistema operacional, o VesselView exibe uma mensagem de alarme.

O VesselView também pode ser conectado a outros sistemas do barco, tais como GPS, geradores e traçadores de gráficos. A integração deste barco permite ao operador monitorar e controlar uma ampla gama de sistemas para um único mostrador.

Para obter mais informações, consulte o Manual do Operador do VesselView.

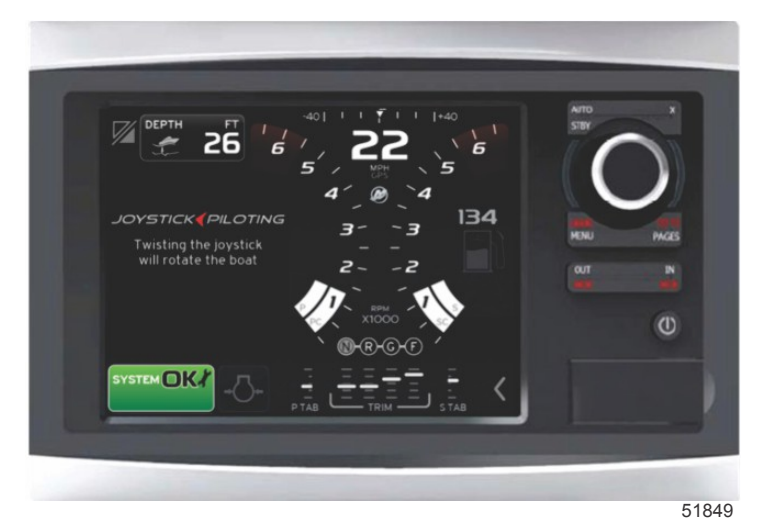

VesselView 7

## Medidores digitais SmartCraft

O conjunto de instrumentos SmartCraft aumenta as informações fornecidas pelo VesselView. O conjunto de instrumentos pode incluir:

- **Tacômetro**
- Velocidade
- Temperatura do fluido de arrefecimento do motor
- Pressão de óleo do motor
- Tensão da bateria
- Consumo de combustível

• Horas de funcionamento do motor

<span id="page-6-0"></span>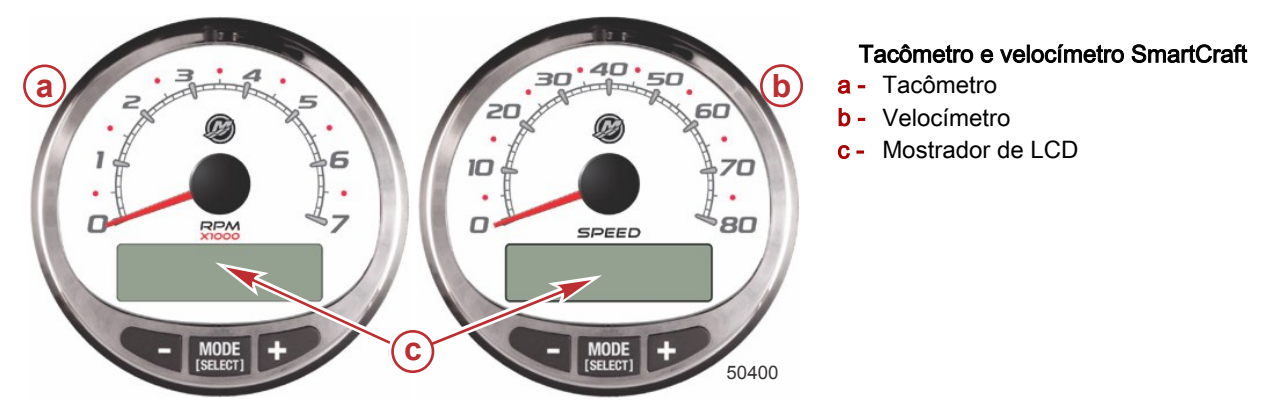

O conjunto de instrumentos SmartCraft também ajudará na identificação dos códigos de falha associados ao sistema de alarme sonoro. O conjunto de instrumentos SmartCraft exibe dados críticos de alarme do motor e outros problemas potenciais no seu visor LCD.

Para obter informações básicas sobre a operação do conjunto de instrumentos e detalhes referentes às funções de advertência monitoradas pelo sistema, consulte o manual fornecido com o conjunto de instrumentos.

#### Indicadores digitais do System Link

Alguns conjuntos de instrumentos incluem medidores que aumentam as informações fornecidas pelo tacômetro e velocímetro VesselView e SmartCraft. O proprietário e o operador devem estar familiarizados com todos os instrumentos do barco e suas funções. Peça ao concessionário que vendeu o barco para lhe explicar os indicadores e as leituras normais que aparecem nele.

Os tipos de medidores digitais descritos a seguir podem ser incluídos com o seu conjunto de potência.

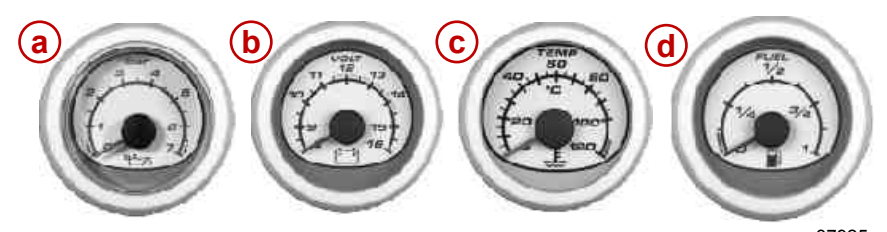

37925

Indicadores digitais do System Link

| Item             | <b>Medidor</b>                 | Indica                               |
|------------------|--------------------------------|--------------------------------------|
| a                | Medidor de pressão do óleo     | Pressão de óleo do motor             |
|                  | Voltímetro                     | Tensão da bateria                    |
| $\sim$<br>$\sim$ | Medidor de temperatura da água | Temperatura de operação do motor     |
|                  | Medidor de combustível         | Quantidade de combustível no tanque. |

## Comando eletrônico do leme

O sistema eletrônico de comando do leme opera através de sinais eletrônicos. Um motor elétrico controlado por computador simula o feedback de resistência encontrada em sistemas de direção hidráulica.

Recomendamos que você dirija com cuidado em uma área aberta e sem obstruções ou outro tipo de tráfego marítimo até que tenha chance de explorar as características de manuseio do sistema de pilotagem com joystick do motor de popa e a resposta do barco. O sistema da direção eletrônica pode fornecer uma resposta mais rápida da direção do que o esperado.

A identidade de propulsão do seu barco, conforme desenvolvida pelo fabricante do barco em parceria com a Mercury Marine, determina o número de voltas do volante. Normalmente, são cerca de quatro voltas do volante de trava a trava. O número de voltas de trava a trava pode variar conforme as características de manuseio do barco.

Os batentes que o usuário sente ao virar o volante até a trava máxima não são batentes fixos. Os batentes da extremidade são elétricos e acionados pelo motor elétrico fixado no volante.

O usuário pode experimentar algumas vezes em que os batentes eletrônicos das extremidades do volante não são sentidos. Isso acontecerá quando a chave de estibordo estiver desligada, a tensão da bateria de estibordo estiver baixa, o disjuntor de 20 A (normalmente rotulado com "Alimentação principal do leme" ou algo similar) estiver desarmado ou se ocorrer uma falha do motor do volante. No entanto, essa perda de retorno não resultará na perda da direção. Os motores ainda pararão de girar quando o volante atingir a posição de todo o leme carregado em cada trava.

## <span id="page-7-0"></span>Controle remoto eletrônico (ERC) de duas alavancas—Operação e ajuste

### Operação

A alavanca do controle remoto eletrônico (ERC) controla a operação da mudança de marchas e do acelerador. A partir do ponto morto, empurre a alavanca de controle para a frente até o primeiro batente para engatar uma marcha de deslocamento para a frente. Continue a empurrar a alavanca de controle para a frente para aumentar a velocidade. Para diminuir a velocidade e, finalmente, parar, puxe a alavanca de controle até a posição ponto morto. Para engatar a marcha à ré, puxe a alavanca de controle para trás, a partir de ponto morto, até o primeiro batente. Para diminuir a velocidade, continue a puxar a alavanca do controle para trás.

NOTA: Em certos modos, a posição da engrenagem é determinada pelo controle eletrônico de mudança e não pela posição das alavancas ERC. Ao usar o joystick ou enquanto estiver no Skyhook, o computador controla a mudança apesar de as alavancas ERC estarem em ponto morto.

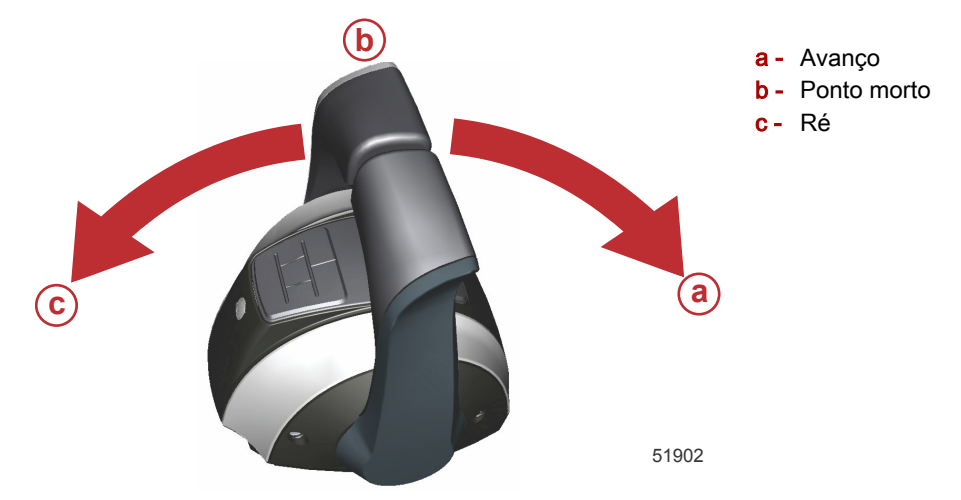

Para impedir movimentos indesejados, a força necessária para deslocar as alavancas é ajustável.

### Ajuste

NOTA: A tensão da alavanca de controle e a tensão da retenção podem exigir manutenção periódica usando-se os parafusos de ajuste.

Para ajustar a tensão da retenção da alavanca:

- 1. Remova os bujões da tampa lateral da alavanca que necessita de ajuste.
- 2. Gire o parafuso de ajuste no sentido horário para aumentar a tensão na alavanca de controle e no anti-horário para diminuí-la.
- 3. Ajuste o parafuso até que a tensão da detenção da alavanca desejada seja atingida.

Para ajustar a tensão da alavanca:

- 1. Remova os bujões da tampa lateral da alavanca que necessita de ajuste.
- 2. Gire o parafuso de ajuste no sentido horário para aumentar a tensão na alavanca de controle e no anti-horário para diminuí-la.
- 3. Ajuste o parafuso até que a tensão da alavanca desejada seja atingida.

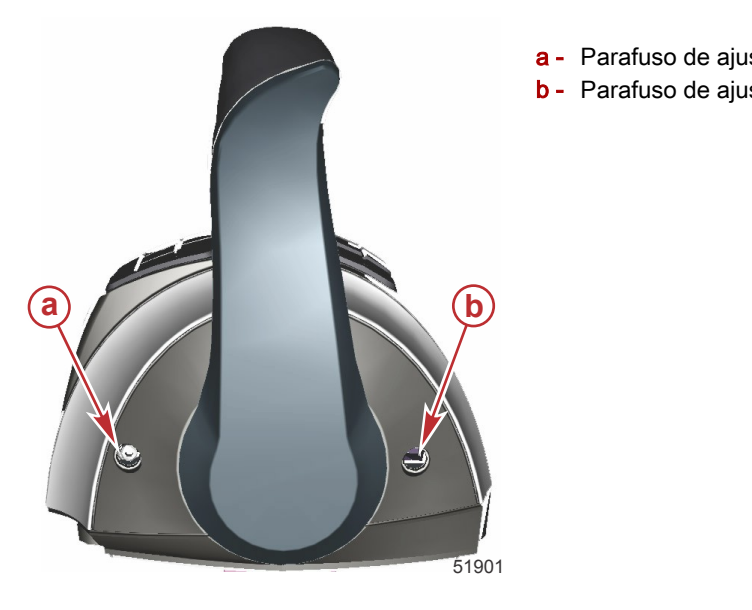

- a Parafuso de ajuste da tensão de retenção
- b Parafuso de ajuste da tensão da alavanca

## <span id="page-8-0"></span>Controle remoto eletrônico (ERC) SportFish opcional—Operação e ajuste

### Operação

As operações de mudança de marcha e de aceleração são controladas pelo movimento da alavanca de controle. A partir do ponto morto, empurre a alavanca de controle para a frente até o primeiro batente para engatar uma marcha de deslocamento para a frente. Continue empurrando para a frente para aumentar a velocidade. Para engatar a marcha à ré, puxe a alavanca de controle para trás, a partir de ponto morto, até o primeiro batente. Continue puxando para trás para aumentar a velocidade.

NOTA: Em certos modos, a posição da engrenagem é determinada pelo controle eletrônico de mudança e não pela posição das alavancas ERC. Ao usar o joystick ou enquanto estiver no Skyhook, o computador controla a mudança apesar de as alavancas ERC estarem em ponto morto.

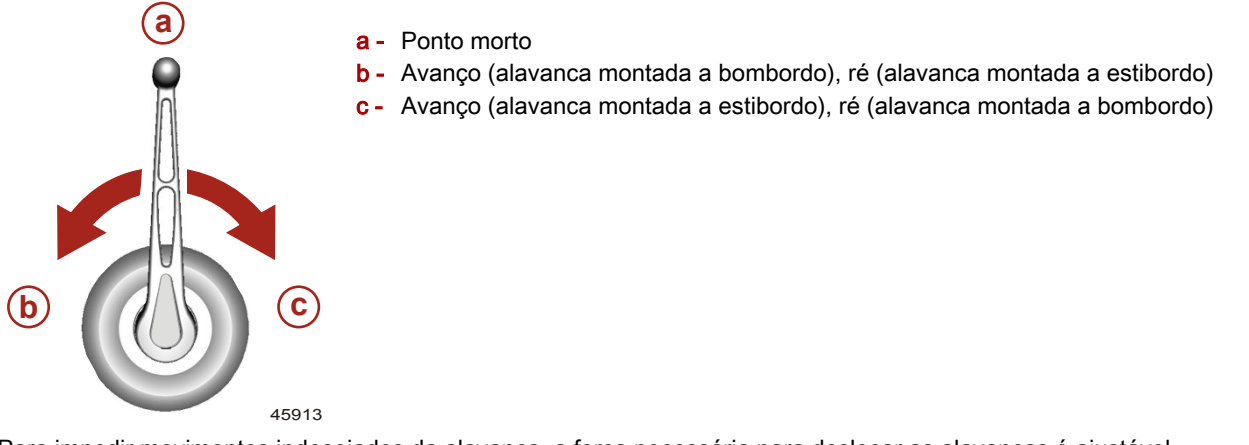

Para impedir movimentos indesejados da alavanca, a força necessária para deslocar as alavancas é ajustável.

## **Ajuste**

NOTA: A tensão da alavanca de controle e a tensão da retenção podem exigir manutenção periódica usando-se os parafusos de ajuste.

Para ajustar a tensão da alavanca do ERC ou a tensão da retenção:

1. insira uma ferramenta adequada na fenda na parte inferior da tampa do emblema e force-a para fora.

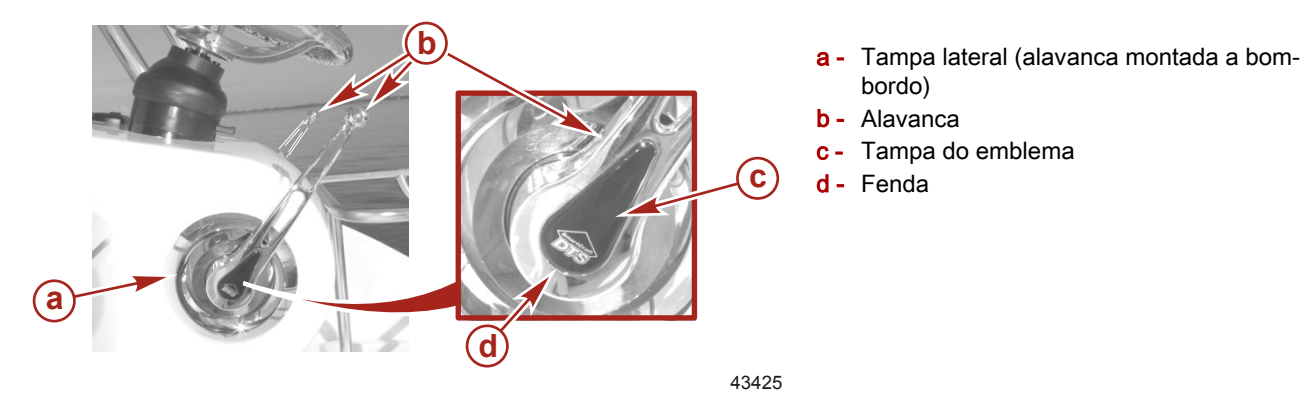

2. Remova o parafuso M8 e a arruela que fixam a alavanca.

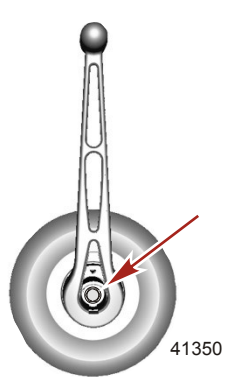

Localização do parafuso e da arruela da alavanca

3. Remova a alavanca.

## Seção 1 - Conhecendo a pilotagem por joystick para motores de popa

4. Remova os três parafusos M5 que fixam a tampa lateral.

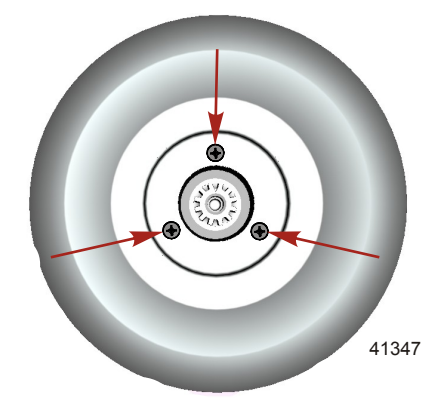

### Localização dos parafusos da tampa lateral

- 5. Remova a tampa lateral.
- 6. Para ajustar, instale temporariamente a alavanca, a arruela e o parafuso. Aperte o parafuso com a mão.
- 7. Para ajustar a tensão de retenção da alavanca do ERC:
	- a. Gire o parafuso de ajuste no sentido horário para aumentar a tensão na alavanca de controle e no anti-horário para diminuí-la.
	- b. Ajuste à tensão desejada.
- 8. Para ajustar a tensão da alavanca do ERC:
	- a. Gire o parafuso de ajuste no sentido horário para aumentar a tensão na alavanca de controle e no anti-horário para diminuí-la.
	- b. Ajuste à tensão desejada.

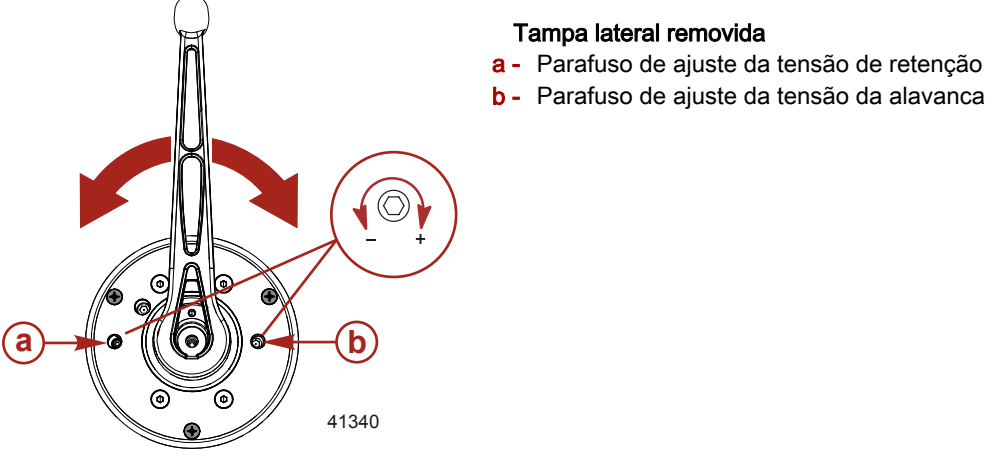

- 9. Remova o parafuso, a arruela e a alavanca quando os ajustes forem concluídos.
- 10. Instale a tampa lateral. Fixe a tampa com três parafusos M5 x 10 mm. Aperte os parafusos conforme as especificações.

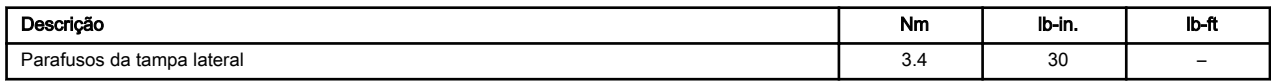

11. Aplique adesivo nas roscas do parafuso da alavanca.

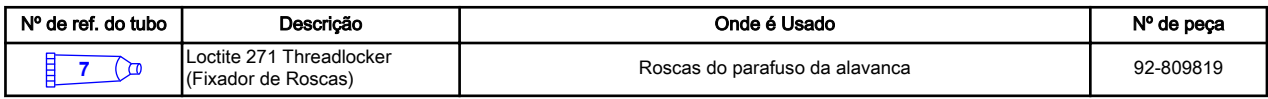

<span id="page-10-0"></span>12. Instale a arruela e o parafuso M8 x 45 mm de comprimento. Aperte o parafuso conforme as especificações.

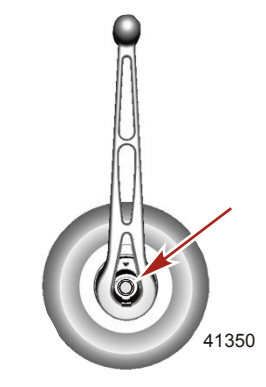

### Localização do parafuso e da arruela da alavanca

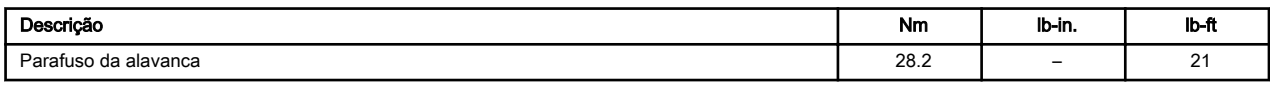

13. Instale a tampa do emblema na alavanca.

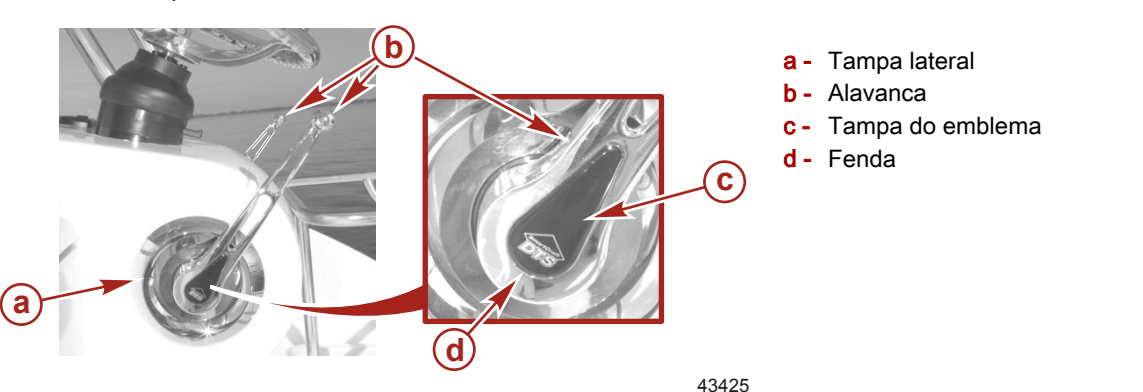

## Controle do console de iate de alavanca dupla—Operação e ajuste

### Operação

As operações de mudança de marcha e de aceleração são controladas pelo movimento da alavanca de controle. A partir do ponto morto, empurre a alavanca de controle para a frente até o primeiro batente para engatar uma marcha de deslocamento para a frente. Continue a empurrar a alavanca de controle para a frente para aumentar a velocidade. Para engatar a marcha à ré, puxe a alavanca de controle para trás, a partir de ponto morto, até o primeiro batente. Continue a puxar a alavanca do controle para trás para diminuir a velocidade.

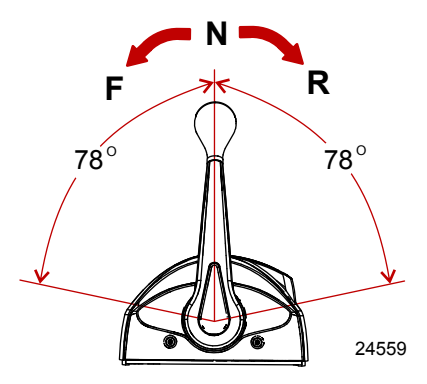

### Ajuste

1. Parafuso de ajuste da tensão da alavanca de controle - Este parafuso pode ser ajustado para aumentar ou diminuir a tensão na alavanca de controle (a tampa deve ser removida). Isto ajudará a evitar um movimento indesejado da alavanca em águas bravias. Gire o parafuso no sentido horário para aumentar a tensão e no sentido anti-horário para diminuir. Ajuste conforme desejado.

## <span id="page-11-0"></span>Seção 1 - Conhecendo a pilotagem por joystick para motores de popa

2. Parafuso de ajuste da tensão de retenção – Este parafuso pode ser ajustado para aumentar ou diminuir o esforço para se mover a alavanca de controle para fora das posições de retenção (a tampa deve ser removida). Girar o parafuso no sentido horário aumentará a tensão. Ajuste conforme desejado.

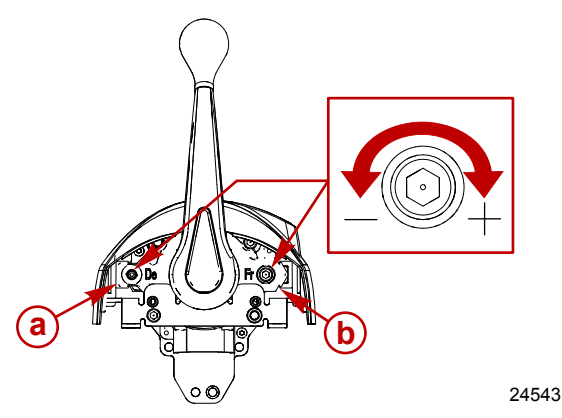

- a Ajuste da tensão do batente
- b Parafuso de ajuste da fricção da alavanca de controle

# Pilotagem por joystick para motor de popa—Operação básica

A identidade do barco que determina como ele responde aos comandos do joystick foi criada para operação e carga normais do barco em condições ideais. As variações do vento, corrente e carga do barco terão um efeito significativo sobre o desempenho das operações do joystick. Por exemplo, um barco com carga pesada na proa se comportará de modo diferente de um barco com carga pesada na popa. A identidade do barco não pode prever nem compensar essas variáveis. É responsabilidade do operador fazer as correções necessárias alterando a carga do barco ou realizando manobras adicionais para rastrear o caminho desejado.

AVISO

O joystick proporciona um controle intuitivo do barco durante o funcionamento em baixa velocidade e na atracação. Nesse modo, a rotação do motor é limitada de marcha lenta a aproximadamente 30% da demanda do motor para evitar turbulência excessiva ou dinâmica inaceitável do barco. No modo de atracação, a demanda do motor é reduzida para 70% do modo padrão do joystick (consulte a Secão 2—Modo de atracação). As alavancas do controle remoto devem ser usadas para manobrar o barco se as condições exigirem mais impulso do que as faixas de potência indicadas acima.

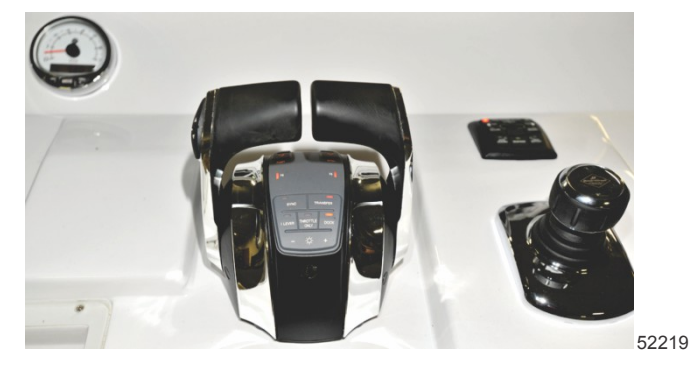

Localização típica do joystick

Apesar de a operação com joystick ser intuitiva, deve-se evitar o uso dele até que o usuário tenha a oportunidade de se familiarizar com as características de manuseio do barco. Pratique a operação do barco com o joystick em mar aberto. Depois disso, você deve praticar ocasionalmente a operação sem o joystick para o caso dele parar de funcionar.

Todas as alavancas do controle remoto devem estar na posição de ponto morto para que o joystick funcione.

## Estratégia do Engine Guardian

### IMPORTANTE: A velocidade do barco pode ser reduzida até a marcha lenta e pode não responder ao acelerador durante o uso do Engine Guardian.

O sistema Engine Guardian monitora os sensores mais importantes do motor para detectar quaisquer indicações de problemas. O sistema de proteção do motor é ativado sempre que o motor estiver funcionando, portanto você nunca precisa se preocupar se o seu equipamento está protegido ou não. O sistema responderá a um problema, produzindo um bipe durante seis segundos e/ou reduzindo a potência do motor a fim de manter uma condição segura de funcionamento.

Se o sistema Engine Guardian tiver sido ativado, diminua a rotação do motor. O sistema deve ser reconfigurado antes de o motor ser operado em velocidades mais altas. Mover a alavanca de aceleração de volta à posição de marcha lenta por três segundos restabelecerá o Engine Guardian. Se o Engine Guardian continuar após o restabelecimento, a causa do Engine Guardian deve ser identificada e corrigida.

O Engine Guardian monitora:

- Pressão do óleo
- Temperatura do fluido de arrefecimento:
- <span id="page-12-0"></span>• Pressão da água
- Excesso de velocidade do motor
- Tensão da bateria

caso o Engine Guardian seja acionado no barco, a instrumentação SmartCraft exibirá as informações e o aconselhará a reduzir a aceleração se necessário. O Engine Guardian também pode reduzir a rotação do motor se a situação assim o exigir.

Para evitar um possível reaparecimento do problema, você deve contatar um concessionário autorizado. O módulo de controle de propulsão armazena a falha e com essa informação o técnico será capaz de diagnosticar os problemas rapidamente.

## Tensão baixa da bateria do Engine Guardian

O Engine Guardian pode aumentar gradualmente a rotação de marcha lenta do motor em incrementos de 25 rpm para compensar uma advertência de baixa tensão da bateria. O aumento de rotação será mínimo e pode não ser observado. Ao atracar ou manobrar o barco em docas, esteja ciente que a rotação do motor pode aumentar sem movimento da alavanca do controle remoto ou do joystick.

## Como evitar danos por colisão da tampa

Os cabos anti-colisão na frente dos motores evitam a colisão da tampa enquanto o barco estiver navegando. As manobras em docas com o joystick podem fazer com que os motores se inclinem em direção ao centro de gravidade do barco. Se as chaves de ignição forem desligadas enquanto os motores estiverem inclinados, os motores permanecerão assim. Para evitar uma colisão acidental da tampa, certifique-se de que os motores estejam centralizados antes de desligá-los.

Para centralizar automaticamente os motores depois de usar o joystick, deixe as chaves de ignição na posição de funcionamento. Mova o volante vencendo a leve resistência do motor da direção ou gire o joystick em qualquer direção. Gire as chaves para a posição desligada.

## Operação de compensação/inclinação com a chave desligada—Colisão da tampa

A pilotagem por joystick para motores de popa incorpora um recurso que permite a operação da compensação por um tempo específico após a chave de ignição ser desligada. O motor de compensação não é controlado diretamente pelo interruptor de compensação/inclinação. Ele é controlado por software. O computador deve receber uma solicitação para ativar a compensação. Após a chave ser colocada na posição desligada, a ativação do motor de compensação fica disponível por 15 minutos.

Após a chave de ignição ser desligada, use o interruptor de compensação da alavanca de controle remoto eletrônico ou o interruptor de compensação montado no painel. Os motores sofrerão compensação, mas permanecerão na posição da direção em que estavam quando a chave foi desligada. O ângulo do gio do barco e a distância com que cada motor é montado, tem um efeito direto sobre o local em que o ângulo de compensação/inclinação permite que as tampas colidam.

Para evitar a colisão da tampa durante a compensação dos motores que não estão em funcionamento, certifique-se de centralizá-los antes de desligá-los.

## Pilotagem por joystick para recursos dos motores de popa

## Operação com um joystick auxiliar (se equipado)

Um joystick auxiliar localizado em uma estação separada chamada de estação do joystick auxiliar fornece o mesmo controle do barco do que o joystick do leme. O operador pode transferir para uma estação de joystick auxiliar após atender certos requisitos de controle no leme principal.

Pode haver várias estações de joystick auxiliares localizadas no barco. Cada estação de joystick auxiliar é equipada com um joystick, um interruptor de desligamento de emergência e uma base de controle.

A base de controle da estação do joystick auxiliar inclui:

- As luzes indicadoras de status do trem de potência (duas luzes para duplo, três para triplo, quatro para quádruplo)
- Uma luz indicadora de falha (alarme) e a buzina
- Um botão de transferência equipado com uma luz indicadora

## Botões do trackpad com o ícone de energia

O ícone de energia  $\bf O$  localizado nos botões do Skyhook, modo Rumo automático e modo Track Waypoint indicam que os botões podem acionar ou desacionar a função do piloto automático que executam.

Se o usuário pressionar um botão que tem o ícone de energia quando a luz do botão estiver acesa, ela se desliga e a luz de espera acende.

Se o usuário pressionar um botão que tem o ícone de energia quando a luz do botão está apagada, a luz acende para aquele botão e ouve-se um único bipe e a luz ativa se ilumina a menos que outro modo esteja ativo atualmente. Se outro modo estiver ativo, pressione o botão no modo ativo para desativá-lo e, em seguida, pressione o botão para o novo modo.

Se o usuário pressionar um botão que tem o ícone de energia quando a luz do botão está apagada, a luz acende para aquele botão e ouve-se um único bipe e a luz ativa se ilumina.

## <span id="page-13-0"></span>Funções de pilotagem do joystick

A pilotagem por joystick para motores de popa é um sistema totalmente integrado usando um sensor GPS, uma bússola eletrônica, um mostrador VesselView e um trackpad do piloto automático. Um traçador de gráficos compatível com NMEA-2000 e fornecido pelo cliente ou fabricante do barco deve ser integrado no sistema para que se experimente a capacidade total dos recursos de pilotagem por joystick do motor de popa. Os componentes do sistema se comunicam entre si e os controladores do sistema através de uma rede de área do controlador (CAN).

Não é necessário nenhum piloto automático pós-venda.

#### A ADVERTÊNCIA

Evite ferimentos graves devido à colisão com outros barcos, encalhando ou atingindo objetos na água. Mantenha sempre uma vigilância atenta enquanto o barco estiver operando em qualquer modo do Precision Pilot. O sistema Precision Pilot não pode reagir para evitar outros barcos, águas rasas ou objetos na água.

O trackpad do piloto automático dá controle ao operador sobre os recursos listados.

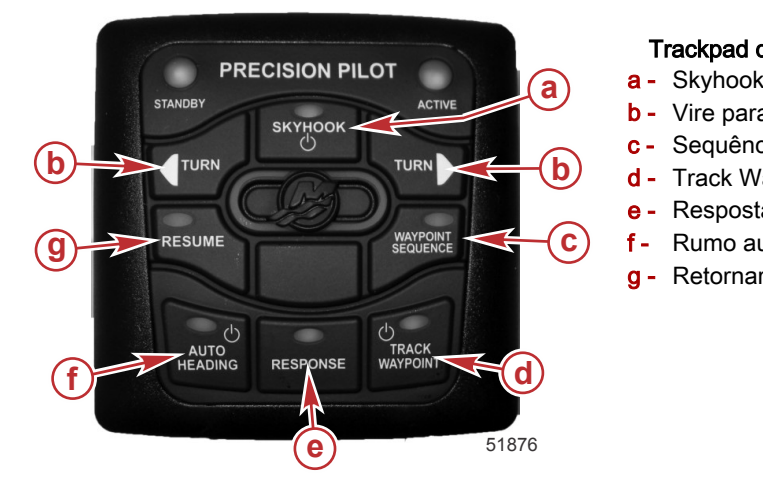

#### Trackpad do piloto automático

- 
- b Vire para bombordo ou estibordo
- c Sequência de pontos de destino
- **b d** Track Waypoint
	- e Resposta
- **c**) f Rumo automático
	- g Retornar

## Funções do trackpad do piloto automático

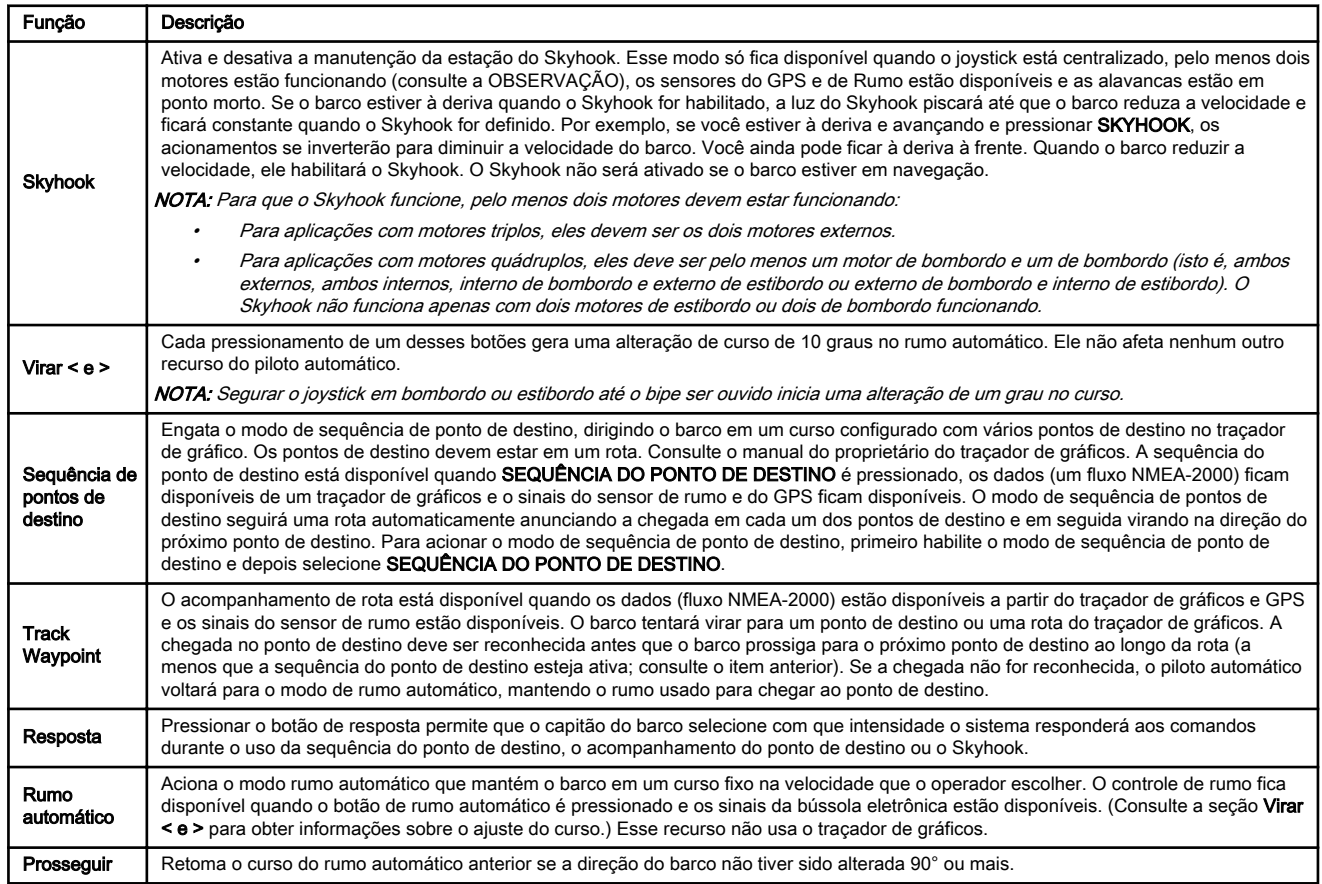

<span id="page-14-0"></span>NOTA: Mover o volante sempre cancelará o piloto automático e o operador assumirá o controle do barco. Uma pequena resistência do volante dá o retorno ao operador de que ele está assumindo o controle do piloto automático. A mudança de marcha usando a alavanca do controle remoto eletrônico (ERC) também desabilitará o modo do piloto automático.

# Transporte da pilotagem por joystick para barco com motor de popa

#### AVISO

Evite danos ao sistema de direção devido ao funcionando durante o bloqueio. Virar as chaves de ignição para a posição ligada ou de funcionamento com os bloqueios da direção acionados pode causar danos graves ao sistema de direção. Remova sempre os bloqueios da direção antes de inserir as chaves de ignição nos interruptores.

Os motores em uma pilotagem por joystick para barcos com motores de popa não são conectados por uma barra de união e podem se mover independentemente sob a força da gravidade e as vibrações incorridas durante o transporte, possibilitando que os motores se toquem.

Evite a possibilidade de os motores se tocarem durante o transporte:

- 1. Coloque os motores na posição de funcionamento normal.
- 2. Remova todas as chaves de ignição.
- 3. Remova as hélices (opcional em movimentos curtos).
- 4. Coloque uma trava de direção para reboque sobre o braço da barra de união e haste de articulação para cada motor externo, como exibido.

NOTA: Para aplicações com motores triplos ou quádruplos, os cabos anticolisão são suficientes para conter os motores internos/centrais.

- 5. Certifique-se de que o bloqueio da direção esteja totalmente assentado sobre o tirante de ligação.
- 6. Fixe os bloqueios da direção com as presilhas fornecidas.

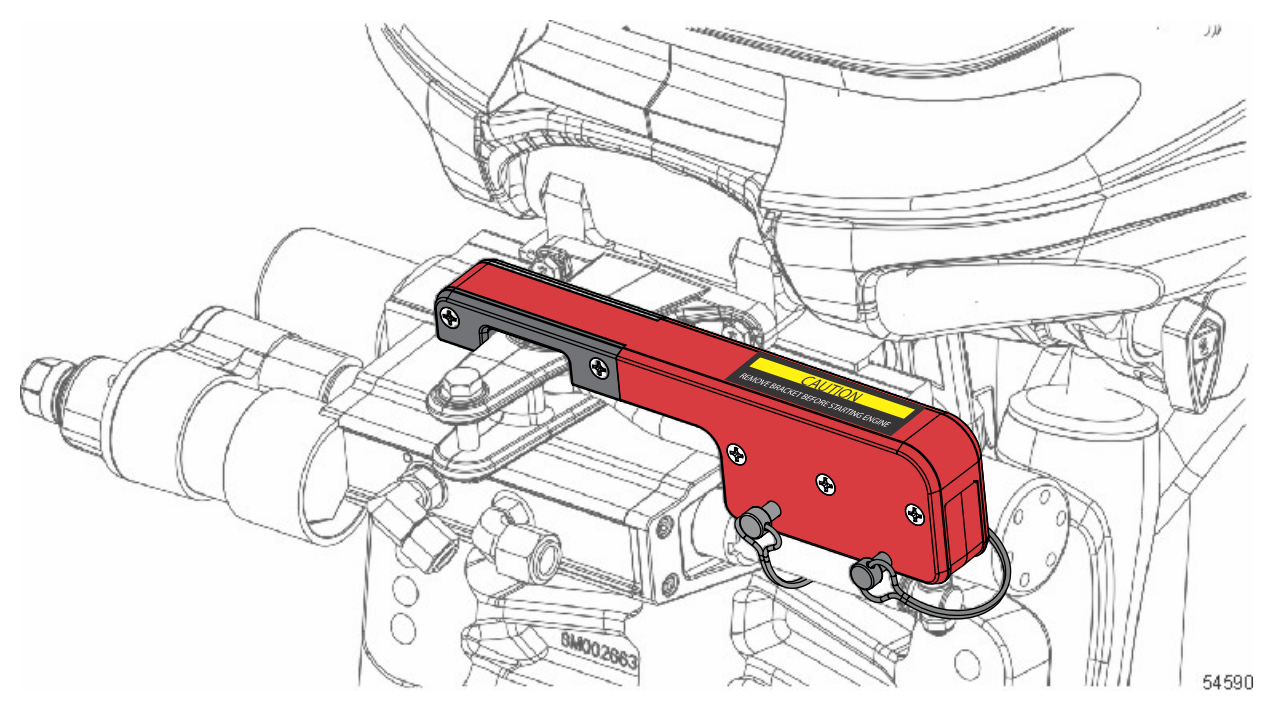

Os motores podem ser elevados até a posição máxima de reboque com os bloqueios da direção nos locais adequados. IMPORTANTE: Remova sempre os bloqueios da direção antes de inserir as chaves de ignição nos interruptores.

# Notas:

2

# Seção 2 - Na água

# Índice

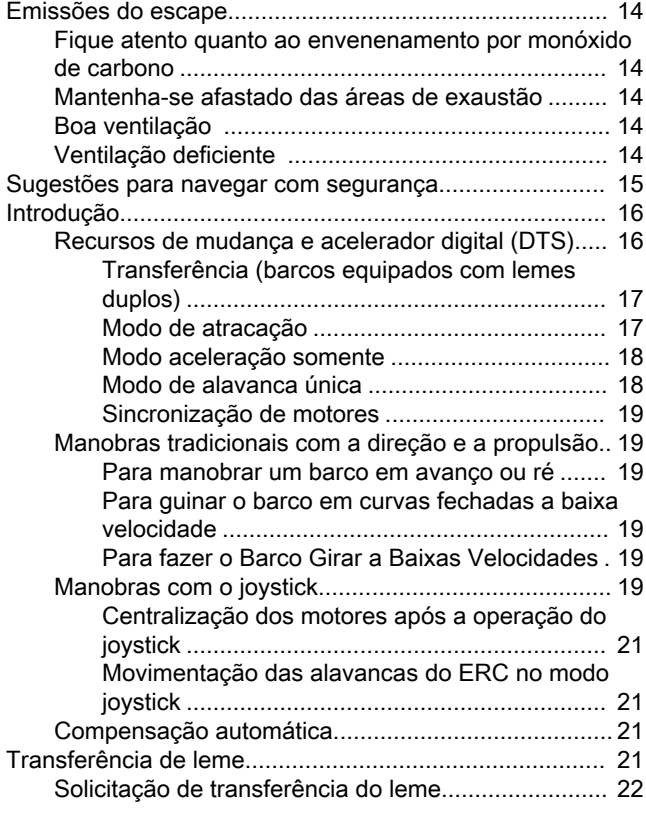

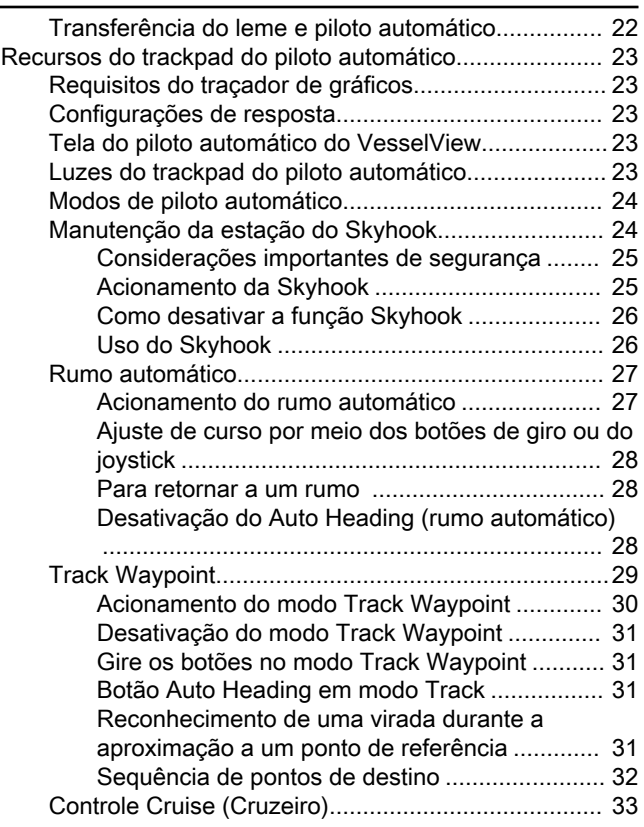

## <span id="page-17-0"></span>Emissões do escape

## Fique atento quanto ao envenenamento por monóxido de carbono

O monóxido de carbono (CO) é um gás mortal, presente na fumaça do escapamento (exaustão) dos motores de combustão interna, inclusive dos motores que impulsionam barcos e também dos geradores que alimentam acessórios dos barcos. O CO é inodoro, incolor e insípido, mas se conseguir sentir o cheiro ou o sabor dos vapores de descarga, você está inalando CO.

Os primeiros sintomas de envenenamento por monóxido de carbono, similares aos de enjôo ou intoxicação, incluem dor de cabeça, vertigens, sonolência e náusea.

#### A ADVERTÊNCIA

A inalação dos gases de escape do motor pode resultar em envenenamento por monóxido de carbono, o que pode levar a perda de consciência, danos cerebrais ou morte. Evite a exposição prolongada ao monóxido de carbono.

Afaste-se das áreas de exaustão quando o motor estiver em funcionamento. Se o barco estiver parado ou navegando, mantenha-o bem ventilado.

## Mantenha-se afastado das áreas de exaustão

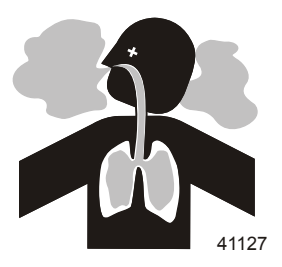

Os gases do escapamento de motores contêm monóxido de carbono prejudicial. Evite as áreas onde houver concentração de gases do escapamento de motores. Quando os motores estiverem em funcionamento, mantenha nadadores afastados do barco e não se sente, deite nem permaneça em plataformas de natação ou escadas para subir a bordo. Durante a navegação, não permita que passageiros se posicionem imediatamente atrás do barco (arrasto de plataforma, surfe em pranchas de madeira/corpo). Esta prática perigosa, além de colocar uma pessoa em uma área de grande concentração de gases do escapamento, também a sujeita ao risco de ferimentos pela hélice do barco.

## Boa ventilação

Ventile a área dos passageiros, abra as cortinas laterais ou escotilhas para remover a fumaça. Exemplo de fluxo de ar desejável no barco.

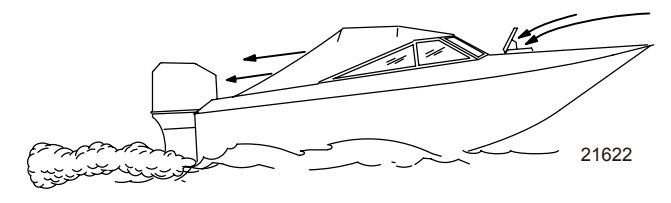

## Ventilação deficiente

Sob certas condições, se o motor estiver funcionando e se houver uma brisa, as cabinas fechadas por lonas ou permanentemente fechadas, ou cockpits com ventilação insuficiente, podem reter o monóxido de carbono. Instale um ou mais detectores de monóxido de carbono no barco.

Embora a ocorrência seja rara, em dias de pouca brisa, nadadores e passageiros situados em um ambiente aberto de um barco parado, onde haja um motor em funcionamento, mesmo que nas proximidades, podem ficar expostos a níveis perigosos de monóxido de carbono.

1. Exemplos de ventilação deficiente com o barco parado:

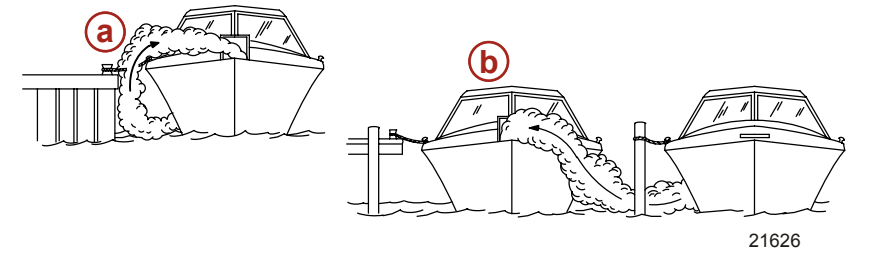

- a Operação do motor quando o barco está atracado em um espaço confi‐ nado
- Atracar próximo a outro barco que tem o motor em funcionamento

<span id="page-18-0"></span>2. Exemplos de ventilação deficiente com o barco em movimento:

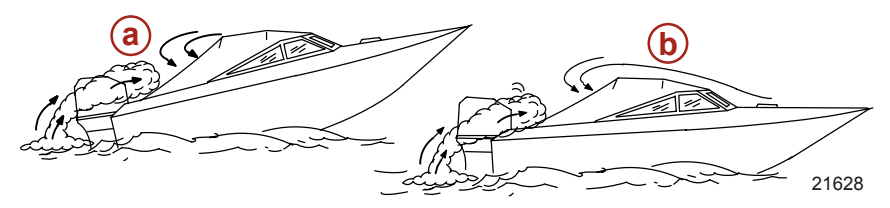

- a Operação do barco com o ângulo de compensação da proa muito alto
- b Operação do barco sem escoti‐ lhas dianteiras abertas (efeito ca‐ minhonete)

## Sugestões para navegar com segurança

Com o objetivo de aproveitar com segurança as vias aquáticas, familiarize-se com as regulamentações e restrições locais, governamentais e de navegação e adote também as seguintes recomendações.

A Mercury Marine recomenda enfaticamente que todos os operadores de barcos a motor concluam o curso de segurança em barcos. Nos E.U.A., os cursos são oferecidos pela Guarda Costeira dos E.U.A., Esquadrão de Potência, Cruz Vermelha e departamento governamental responsável por Navegação. As consultas podem ser feitas ao Centro de Pesquisa de Segurança de Barcos [\(www.uscgboating.org/](http://www.uscgboating.org/)) ou à Boat U.S. Foundation [\(www.boatus.com/courseline/\)](http://www.boatus.com/courseline/).

- Conheça e obedeça todas as regras e legislações náuticas das vias aquáticas.
- Faça as verificações de segurança e manutenção necessárias. Siga o cronograma de manutenção regular e certifique-se de que todos os reparos foram feitos corretamente.
- Verifique o equipamento de segurança a bordo. Eis algumas sugestões para os tipos de equipamento de segurança que devem estar disponíveis a bordo:

Extintores de incêndio aprovados

Roda de pás ou remos

Dispositivos de sinalização: lanterna, foguetes ou sinalizadores, bandeiras e apito ou buzina

Rádio transistor

Ferramentas necessárias para pequenos reparos

Kit de primeiros socorros e instruções

Âncora e linha de âncora extra

Recipientes de armazenamento à prova d'água

Bomba manual de porão e bujões de drenagem sobressalentes

Equipamentos operacionais, baterias, lâmpadas e fusíveis sobressalentes

Água potável

Bússola e mapa ou carta marítima da área

- Observe os sinais de alteração no tempo e evite navegar com tempo ruim e mar revolto.
- Diga a alguém para onde você está indo e quando espera retornar.
- Para permitir que passageiros subam a bordo. Desligue o motor sempre que os passageiros subirem a bordo, descerem do barco ou estiverem na parte posterior da popa. Mudar a unidade de tração para ponto morto não é suficiente.
- Utilize equipamentos salva-vidas.. As leis federais dos EUA exigem que haja um colete salva-vidas (acessório de flutuação individual) aprovado pela Guarda Costeira dos EUA, do tipo que pode ser vestido, do tamanho certo e prontamente acessível para cada indivíduo a bordo, além de uma boia ou almofada flutuante que possa ser jogada na água. Recomendamos enfaticamente que todos os passageiros usem coletes salva-vidas o tempo todo durante a permanência no barco.
- Prepare outras pessoas para operar o barco. Instrua pelo menos uma pessoa a bordo sobre as regras básicas de partida, operação do motor e do manejo do barco, para o caso de o piloto ficar incapacitado ou cair do barco.
- Não exceda a capacidade de carga do barco. Em sua maioria, os barcos são classificados e certificados para uma capacidade máxima de carga (peso). Consulte a placa de capacidade do barco. Conheça as limitações de operação e de carga do barco. Saiba se o barco flutuará se estiver totalmente cheio de água. Quando tiver dúvidas, contate o seu concessionário autorizado Mercury Marine ou o fabricante do barco.
- Verifique se todos os ocupantes do barco estão devidamente sentados. Não permita que ninguém se sente nem seja transportado em qualquer parte do barco que não se destine a esse fim. Isso inclui os encostos dos assentos, alcatrate, gio, proa, convés, assentos elevados em pedestal, qualquer assento rotativo de pescaria, ou em qualquer local em que uma aceleração inesperada, parada repentina, perda de controle inesperada do barco ou movimento repentino possa lançar a pessoa à água ou derrubá-la dentro do barco. Verifique se existe um assento adequado para cada passageiro e se estão sentados neles antes de o barco começar a se mover.
- Jamais use a embarcação sob influência de álcool ou drogas. É a lei. O consumo de álcool ou drogas compromete o seu julgamento e reduz consideravelmente o seu tempo de reação.

## <span id="page-19-0"></span>Seção 2 - Na água

- Conheça a área do barco e evite locais perigosos.
- Esteja sempre alerta. Por lei, o operador do barco é o responsável pela condução do barco e deve manter constante vigilância auditiva e visual das redondezas. O operador deve ter visão desimpedida, principalmente à frente. Nem os passageiros, nem a carga, nem os assentos de pescaria podem bloquear a visão do operador enquanto o barco estiver funcionando em velocidade superior à marcha lenta ou de transição de planagem. Fique atento a existência de outras pessoas na área, mantenha seus olhos na água e lembre-se de que o seu barco produz ondas.
- Nunca dirija o barco logo atrás de alguém que esteja praticando esqui aquático, pois o esquiador pode cair. Em cinco segundos, seu barco navegando a 40 km/h (25 mph) alcançará um esquiador caído que estava a 61 m (200 ft) a sua frente.
- **Esteja alerta a esquiadores que tenham caído** Ao utilizar seu barco para praticar esqui aquático ou atividades similares, sempre mantenha o esquiador caído no lado do operador do barco enquanto retorna para buscá-lo. O operador deve manter o esquiador que caiu na água em seu campo de visão e nunca deve manobrar em marcha à ré para resgatar a pessoa que está na água.
- Informe acidentes. Os operadores de barco devem, por exigência legal, notificar a ocorrência de acidentes de navegação às autoridades marítimas quando seus barcos se envolverem em certos tipos de acidentes de navegação. É necessário notificar a ocorrência de um acidente de navegação quando: 1) ocorrer morte ou houver a probabilidade de morte, 2) ocorrer ferimentos que requeiram atenção médica além de primeiros socorros, 3) ocorrer danos nos barcos ou outras propriedades em que o valor dos danos exceda \$500,00 ou 4) ocorrer perda total do barco. Procure assistência das autoridades locais.

# Introdução

## Recursos de mudança e acelerador digital (DTS)

O sistema DTS permite diversos modos operacionais para as alavancas do controle remoto eletrônico (ERC). Qualquer um dos recursos indicados pode funcionar simultaneamente.

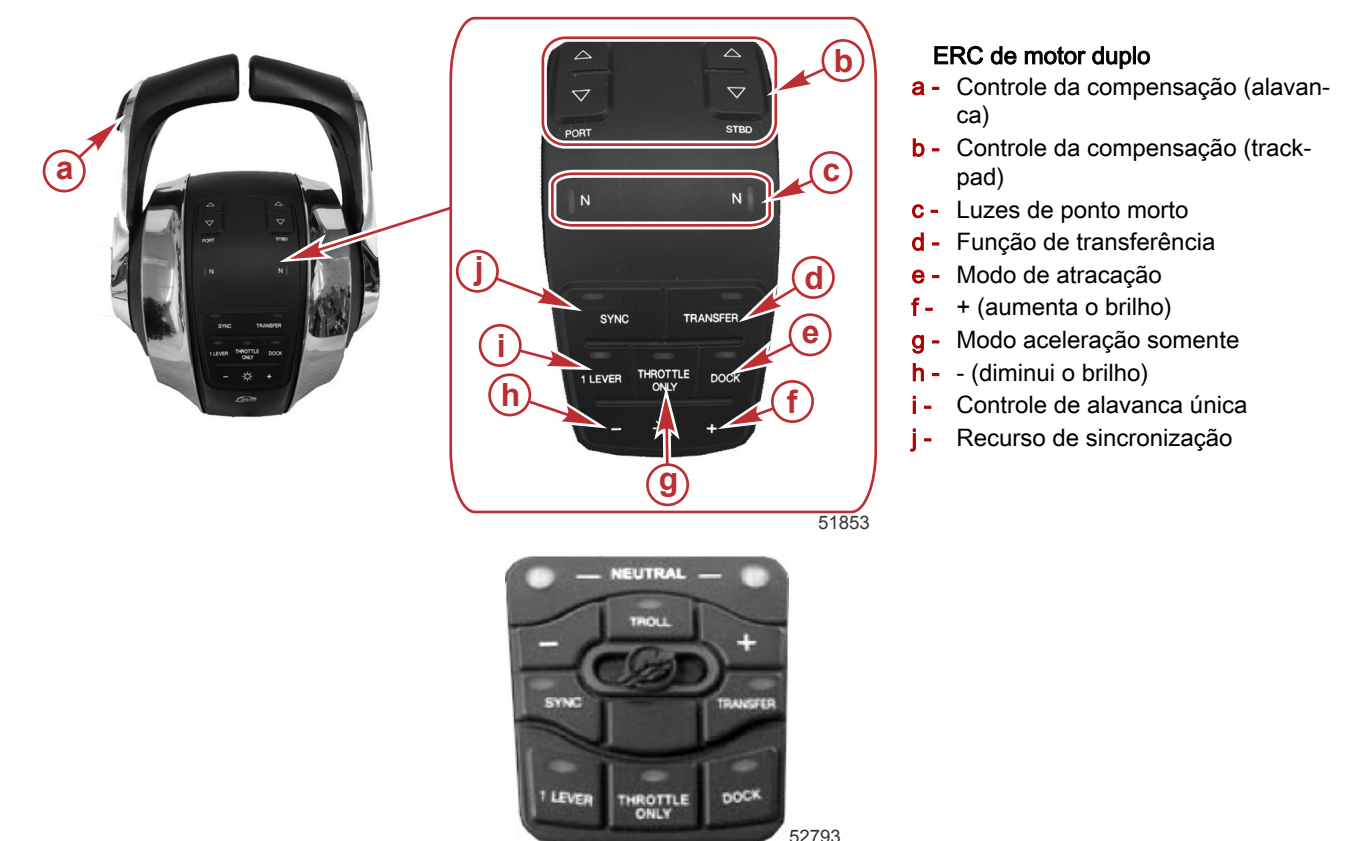

Trackpad do DTS montado no painel

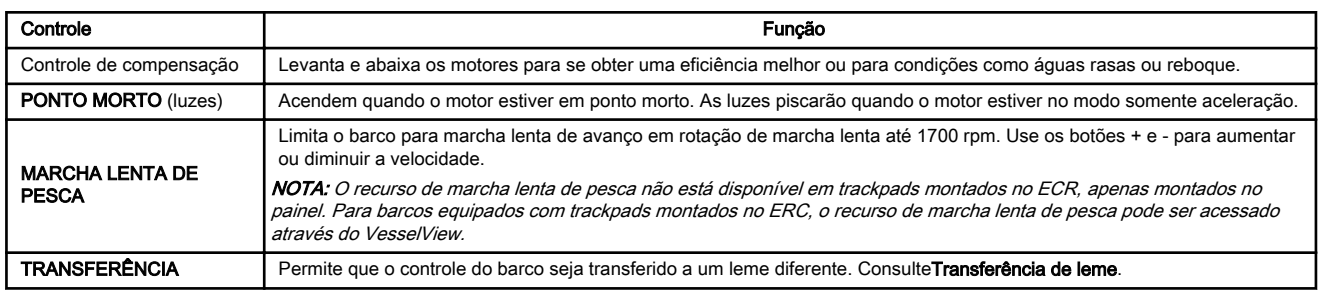

<span id="page-20-0"></span>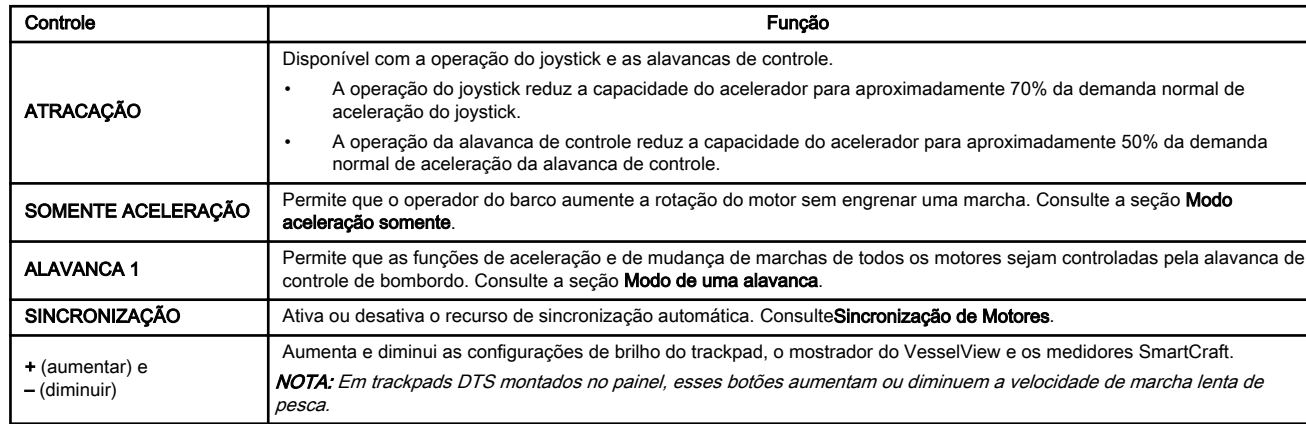

### Transferência (barcos equipados com lemes duplos)

A função de transferência permite que o operador do barco transfira o controle do barco do leme ativo para o leme inativo em barcos equipados com lemes duplos. Consulte a seção Transferência de leme.

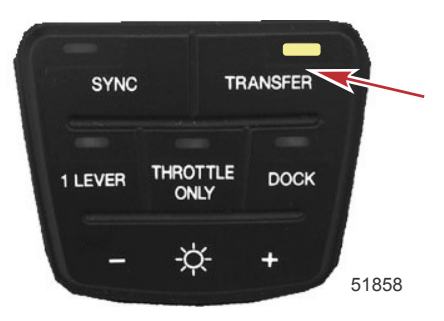

#### Luz e botão de transferência

#### Modo de atracação

O modo de atracação reduz a rotação em toda a faixa da alavanca do acelerador em 50% permitindo um controle mais preciso da potência do motor em locais de pouco espaço. Se for necessário mais potência para a manobra do barco quando as condições ambientais exigirem mais impulso, use as alavancas do controle remoto eletrônico.

NOTA: Quando o joystick é habilitado, o modo de atracação reduz a potência disponível para 70% da potência já reduzida disponível com o joystick.

#### Para acionar o modo de atracação:

- 1. Coloque as duas alavancas do ERC em ponto morto.
- 2. Pressione o botão de atracação localizado no trackpad do DTS.
- 3. A luz de atracação se acende.
- 4. Engate uma das alavancas do ERC.

NOTA: A rotação do motor e a potência disponível serão reduzidos proporcionalmente por toda a faixa da alavanca do acelerador.

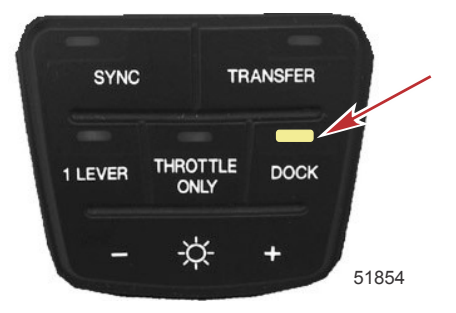

#### Luz e botão de atracação

#### Para desativar o modo de atracação:

- 1. Coloque as duas alavancas do ERC em qualquer ressalto ou ponto morto. NOTA: O modo de atracação é desacionado apenas quando as alavancas são colocadas em um ressalto.
- 2. Pressione **ATRACAÇÃO**. A luz de atracação se apaga.

## <span id="page-21-0"></span>Modo aceleração somente

Mover o joystick sempre que os motores estiverem funcionando e as alavancas ERC estiverem na posição de ponto morto fará com que o barco se mova. O modo somente aceleração deve ser usado para desativar o joystick se o capitão não estiver no comando do leme. Colocar o ERC no modo somente aceleração evitará acionamentos indesejados. Os motores virarão usando o volante ou o joystick e a rotação dos motores pode aumentar quando no modo somente aceleração, mas a posição da marcha permanece em ponto morto.

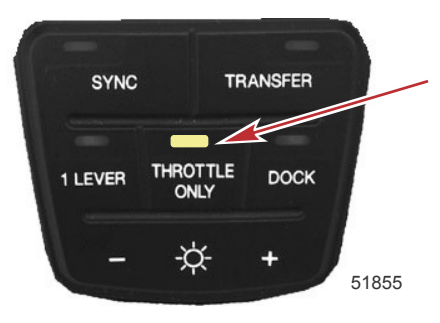

Luz e botão somente aceleração

#### Para ativar o modo somente aceleração:

- 1. Coloque as duas alavancas do ERC em ponto morto.
- 2. Pressione SOMENTE ACELERAÇÃO no trackpad do DTS. A luz somente aceleração se acenderá e as luzes de ponto morto piscarão.
- 3. Engate uma das alavancas do ERC. A buzina de advertência emitirá um bipe sempre que as alavancas forem engrenadas ou desengrenadas enquanto no modo somente aceleração, mas o motor de popa permanecerá em ponto morto.

NOTA: O modo somente aceleração também afeta o joystick. Os motores se moverão e a rotação poderá ser aumentada, mas os motores de popa permanecerão em ponto morto.

4. A rotação dos motores pode ser aumentada.

### Para desativar o modo "somente aceleração":

1. Coloque as duas alavancas do ERC em ponto-morto. O modo apenas aceleração não será desacionado a menos que as alavancas do ERC estejam m ponto morto.

NOTA: Pressionar SOMENTE ACELERAÇÃO enquanto as alavancas do ERC estiverem engrenadas desligará apenas a luz somente aceleração. Os motores permanecerão no modo somente aceleração até que o operador volte as alavancas para a posição de morto.

- 2. Pressione SOMENTE ACELERAÇÃO. A luz somente aceleração desligará.
- 3. As luzes de ponto morto param de piscar e permanecerão iluminadas. As alavancas do ERC ou o joystick agora podem ser usados para controlar o movimento do barco.

### Modo de alavanca única

A pilotagem por joystick conta com a capacidade de comandar todos os motores com uma única alavanca. Esse recurso simplifica o controle do motor. O modo alavanca única não tem nenhum efeito sobre o funcionamento do joystick. Esse modo não é o mesmo do recurso do sistema chamado Sincronização.

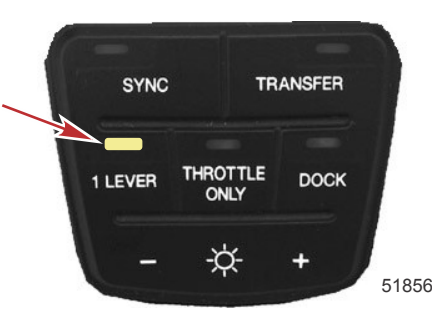

Luz e botão da alavanca única

### Para ativar o modo de alavanca única:

- 1. Coloque as duas alavancas do ERC em ponto morto.
- 2. Pressione ALAVANCA 1 no trackpad do DTS. A luz da alavanca única acenderá.
- 3. Coloque a alavanca de estibordo do ERC em posição de marcha.
- 4. A rotação do motor aumentará e diminuirá em sincronização enquanto a marcha permanecerá a mesma.

### Para desativar o modo de alavanca única:

1. Coloque as duas alavancas do ERC em ponto morto.

<span id="page-22-0"></span>2. Pressione ALAVANCA 1. A luz da alavanca única apagará.

#### Sincronização de motores

O modo de sincronização é um recurso de sincronização automática de motores, que é automaticamente acionado quando a chave é ligada. O modo sincronização monitora a posição das duas alavancas do ERC. Se elas estiverem com afastamento de 10% uma da outra, todos os motores serão sincronizados com a rotação do motor de estibordo. O sistema SmartCraft desativará automaticamente a sincronização nos últimos 10% da faixa da alavanca para oferecer a cada motor a possibilidade de alcançar a rotação máxima disponível. O modo de sincronização não pode ser ativado até que a rotação mínima seja alcançada.

A luz indicadora do botão de sincronização fica acesa quando todos os motores estão ligados. A luz fica amarela em marcha lenta e 95% da aceleração e quando os motores não estão sincronizados. A luz fica vermelha quando os motores estão sincronizados.

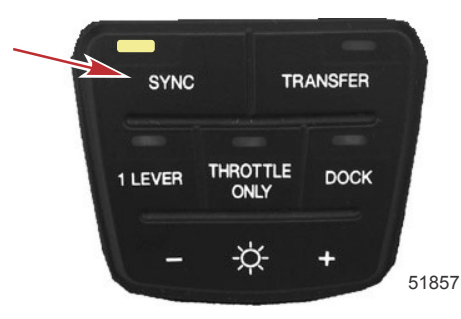

Luz e botão de sincronização

O VesselView mostra um ícone laranja se os motores ultrapassarem a diferença de rotação de 10% entre si. O ícone fica vermelho quando eles são sincronizados. O ícone desliga quando o modo de sincronização é desativado.

#### Para desativar o modo de sincronização:

- 1. Coloque as alavancas do ERC em qualquer ressalto.
- 2. Pressione SINCRONIZAÇÃO. A luz de sincronização se apaga.

Para acionar o modo de sincronização novamente, pressione o botão SYNC (SINCRONIZAÇÃO) a qualquer momento.

## Manobras tradicionais com a direção e a propulsão

O acréscimo da pilotagem por joystick para motor de popa ao seu barco expande sua capacidade de manobrar em baixas velocidades. Entretanto, você ainda pode manobrar o barco usando os controles de aceleração e direção tradicionais em velocidades de planagem e lentas. A Mercury Marine recomenda praticar manobras em baixa velocidade e atracação com o barco usando apenas o volante e as alavancas do ERC, para garantir que o usuário possa controlar o barco com segurança no improvável evento de que o joystick falhe.

#### Para manobrar um barco em avanço ou ré

Coloque um ou todo os motores em marcha de avanço ou ré e vire com o volante como faria com qualquer outro barco.

### Para guinar o barco em curvas fechadas a baixa velocidade

- Para fazer curvas fechadas a baixa velocidade com o barco, gire o volante no sentido da curva.
- Para aumentar a velocidade do barco na curva após o giro completo do volante, aumente a potência do motor externo.

#### Para fazer o Barco Girar a Baixas Velocidades

- Vire os motores de modo que eles fiquem retos para frente.
- Para girar para a direita, coloque o motor de estibordo em reversão (marcha à ré) e o de bombordo para a frente.
- Para girar para a esquerda, coloque o motor de bombordo em reversão (marcha à ré) e o de estibordo para a frente.
- Para aumentar a velocidade de giro, ajuste simultaneamente cada alavanca do ERC para mais aceleração. Normalmente é necessária uma aceleração maior de ré para compensar o maior impulso criado pelo motor na marcha de avanço.

## Manobras com o joystick

#### A ADVERTÊNCIA

Uma hélice em rotação, um barco em movimento ou qualquer dispositivo sólido preso ao barco podem causar ferimentos graves ou morte a nadadores. Pare o motor imediatamente todas as vezes que alguém, na água, esteja próximo do seu barco.

AVISO

A identidade do barco que determina como ele responde aos comandos do joystick foi criada para operação e carga normais do barco em condições ideais. As variações do vento, corrente e carga do barco terão um efeito significativo sobre o desempenho das operações do joystick. Por exemplo, um barco com carga pesada na proa se comportará de modo diferente de um barco com carga pesada na popa. A identidade do barco não pode prever nem compensar essas variáveis. É responsabilidade do operador fazer as correções necessárias alterando a carga do barco ou realizando manobras adicionais para rastrear o caminho desejado.

O joystick fornece uma alavanca única de interface que permite ao operador manobrar a embarcação. A operação do barco com o joystick é adequada para operações de doca e em operações onde houver outros barcos muito próximos. Você pode mover e girar o joystick ao mesmo tempo, o que permite movimentos muito complexos em docas estreitas.

O sistema de controle por computador calcula automaticamente o ângulo de direção de cada motor, o nível de aceleração, e a marcha adequada para impulsionar ou girar o barco em uma direção correspondente ao movimento ou torção do joystick. Por exemplo, se você mover o joystick para o lado, o sistema de controle do computador ordena que os motores apliquem impulsos laterais no barco. Girar o joystick avisa ao computador para enviar forças que façam o barco girar ao redor do seu centro.

O joystick é proporcional, o que significa que quanto mais distante do centro ele for movido, mais impulso é aplicado para deslocar o barco naquela direção. A demanda disponível no motor é limitada durante o uso do joystick.

Para o controle do joystick do barco:

1. Pelo menos dois motores precisam estar funcionando para que o joystick funcione.

- Para aplicações com motores triplos, eles devem ser os dois motores externos.
- Para aplicações com motores quádruplos, eles deve ser pelo menos um motor de bombordo e um de bombordo (isto é, ambos externos, ambos internos, interno de bombordo e externo de estibordo ou externo de bombordo e interno de estibordo). O joystick não funciona apenas com dois motores de estibordo ou dois de bombordo funcionando.
- 2. Para obter um controle melhor, compense todos os motores para a posição totalmente para baixo e deixe que a função de compensação automática ajuste os motores com o ângulo ideal de compensação.
	- Se os motores já estiverem compensados para baixo, o operador não precisará mudar a compensação. O sistema controlado por computador compensará os motores para cima automaticamente para o ângulo predeterminado da identidade da propulsão do barco quando o joystick for acionado.
	- Se os motores estiverem compensados para cima, o operador deve ajustar manualmente a compensação totalmente para baixo desde que isso não crie risco. O sistema não compensará automaticamente os motores para baixo quando o joystick estiver acionado.
	- Para obter mais informações, consulte Compensação automática. IMPORTANTE: Após a operação do joystick e antes de tentar colocar o barco no plano, a posição de compensação deve ser ajustada para um ângulo que permita o funcionamento normal. O sistema controlado por computador não fará com que os motores voltem à posição em que estavam antes do joystick ser acionado.
- 3. Mova todas as alavancas do controle remoto eletrônico para ponto morto. Para controles Zero Effort, mude para ponto morto e coloque as alavancas do acelerador em marcha lenta.
- 4. Mova o joystick na direção para onde você quer que o barco se mova ou torça o joystick no sentido que você deseja que o barco gire. O joystick pode ser movido e girado ao mesmo tempo.

A figura a seguir dá um exemplo limitado das respostas básicas às entradas do joystick e deve ser usada apenas como referência. As figuras mostram uma correlação aproximada entre as entradas do joystick e o movimento correspondente do barco. Manobras exatas exigirão várias entradas do joystick e correções adicionais do usuário para manter a manobra.

NOTA: O joystick não tem ressaltos. Ele pode ser posicionado em qualquer uma das setas indicadas ou em qualquer local intermediário.

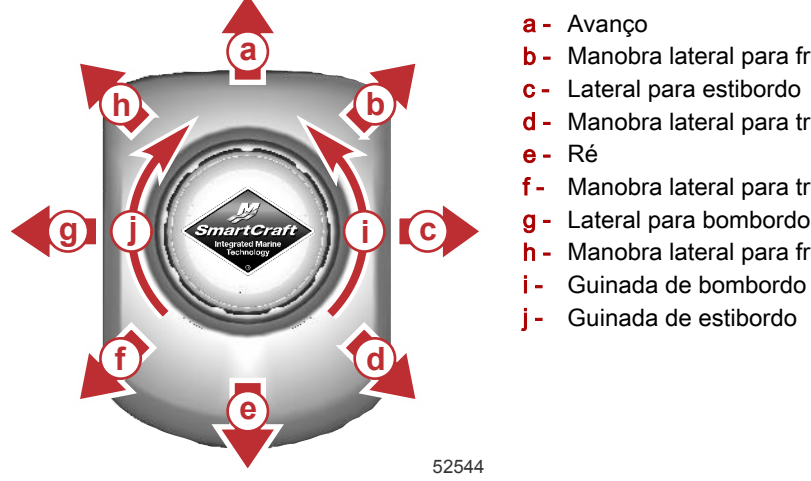

- a Avanço
- **a**) **b** Manobra lateral para frente por estibordo
	- c Lateral para estibordo
	- **b**<br>**d** Manobra lateral para trás por estibordo
		- e Ré
		- Manobra lateral para trás por bombordo
		- g Lateral para bombordo **c**
			- h Manobra lateral para frente por bombordo
			- i Guinada de bombordo
			- i Guinada de estibordo

#### <span id="page-24-0"></span>Centralização dos motores após a operação do joystick

Após a liberação do joystick, os motores permanecerão na última posição comandada, a menos que o último comando tenha sido guinada (girando-se o joystick). Para centralizar os motores, mova o volante além de seu ressalto eletrônico ou gire o joystick.

#### Movimentação das alavancas do ERC no modo joystick

Se as alavancas do ERC forem movimentadas enquanto o joystick estiver em funcionamento, uma falha não crítica será disparada no sistema. Um bipe intermitente de seis segundos soará, uma falha de cancelamento do ERC será exibida no VesselView e o ERC assumirá o comando do barco do joystick. Quando as alavancas do ERC forem colocadas novamente em ponto morto, o joystick poderá assumir novamente o controle do barco.

## Compensação automática

A pilotagem por joystick para o sistema do motor de popa inclui o recurso de compensação automática que funciona com a estação do Skyhook mantendo as operações do joystick. Esse recurso compensará automaticamente os motores para cima ou para baixo até uma posição predefinida pelo fabricante do barco.

#### Habilitação da compensação automática

A compensação automática é habilitada sempre que as alavancas do ERC forem colocadas em uma marcha e postas de volta em ponto morto ou quando os motores forem ligados.

#### Compensação automática para cima

Quando o operador assume o controle do barco com o joystick, a compensação automática levantará qualquer motor que esteja compensado abaixo da posição predefinida para a posição predefinida, desde que a compensação automática tenha sido habilitada conforme descrito acima. A compensação automática levantará os motores de modo similar quando o Skyhook estiver acionado. Quando os motores tiverem sido compensados para cima para o ponto predefinido, a compensação automática é desabilitada e poderá ser reabilitada apenas conforme descrito anteriormente.

#### Compensação automática para baixo

Quando o operador assume o controle do barco com o joystick e um ou mais motores forem compensados acima da posição predefinida, uma notificação pop-up aparecerá no mostrador do VesselView. Da mesma forma, se o Skyhook for acionado com um ou mais motores compensados acima do predeterminado, o pop-up aparecerá. Essa notificação desaparecerá apenas após 10 segundos, mas o operador tem 15 segundos para iniciar a função de compensação automática para baixo.

Para iniciar a compensação automática para baixo, pressione rapidamente o botão de compensação totalmente para baixo do ERC ou a placa de compensação. Qualquer motor compensado acima da posição predefinida será compensado para baixo automaticamente até a posição predefinida. Para interromper a compensação automática para baixo de um motor específico, pressione qualquer botão de compensação (para cima ou para baixo) daquele motor. Para interromper a compensação automática para baixo de todos os motores, pressione qualquer botão de compensação.

IMPORTANTE: A posição predefinida da compensação automática tem precisão de ±3°, o que significa que a compensação automática em qualquer direção pode ser ultrapassada em até 3°. Se um ou mais motores forem compensados automaticamente para cima e os motores restantes forem compensados automaticamente para baixo, os motores poderão ser compensados diferentemente em até 6°. Isso não é um defeito. Para colocar todos os motores na mesma posição de compensação automática:

- 1. Com os motores desligados, mas com as chaves de ignição ligadas, compense todos os motores com a posição máxima para baixo. Segure o botão de compensação por mais três segundos.
- 2. Ligue os motores.
- 3. Reabilite a compensação automática.
- 4. Acione o joystick ou Skyhook novamente. Os motores serão compensados automaticamente para cima para a mesma posição.

## Transferência de leme

Alguns barcos foram projetados para permitir o controle do barco a partir de mais de um local. Estes locais são normalmente referidos como lemes ou estações. A transferência de leme é usada para descrever o método de transferência de controle de um leme (ou estação) para outro leme.

#### A ADVERTÊNCIA

Evite ferimentos graves ou morte devido a perda de controle do barco. O operador do barco nunca deve abandonar a estação ativa quando o motor estiver com uma marcha engatada. A transferência de lemes só deve ser feita quando ambas as estações estiverem sendo controladas por uma pessoa. A transferência de leme por uma pessoa só deve ser efetuada quando o motor estiver na posição de ponto morto.

A função de transferência do leme permite ao operador do barco selecionar o leme que está em controle do barco. Antes que uma transferência possa ser iniciada as alavancas ERC do leme ativo e do leme para o qual a transferência deve ser feita devem estar na posição de ponto morto.

NOTA: Se você tentar transferir o controle do leme quando as alavancas ERC não estiverem em ponto morto, um bipe soará e a transferência do leme não será completada até que as alavancas dos lemes sejam movidas para ponto morto e a transferência seja solicitada novamente.

## <span id="page-25-0"></span>Seção 2 - Na água

Alguns códigos de falha podem ser exibidos no VesselView se algum outro controle ou função de navegação for ligado depois de o procedimento de transferência do leme ser iniciado. Para remover os códigos de falha, talvez seja necessário ligar e desligar a chave de ignição e, em seguida, reiniciar o procedimento de transferência do leme. Certifique-se de que outro controle e comando de navegação sejam realizados depois que a transferência do leme for concluída para evitar que códigos de falha sejam gerados.

#### $A<sub>V</sub>$

As alavancas ERC devem estar em ponto morto para que a transferência de leme seja realizada. Enquanto estiver em ponto morto, o seu barco pode boiar sem controle e colidir contra objetos próximos sofrendo danos. Esteja vigilante quanto a obstruções ou objetos próximos ao barco ao fazer a transferência do leme.

Para evitar danos, tenha muito cuidado ao tentar transferir o leme quando o barco estiver próximo de docas, cais ou outras estruturas fixas, ou quando estiver próximo a outros barcos.

## Solicitação de transferência do leme

NOTA: Qualquer movimento do joystick ou das alavancas ERC depois de o botão transferência ter sido pressionado encerrará a transferência de leme solicitada. Um único bipe soa e o botão de transferência se apaga indicando a conclusão da transferência solicitada.

Para solicitar a transferência do controle do barco de um leme para outro:

1. No leme o qual você solicitou para ativar e com as alavancas ERC em ponto morto, pressione o botão transferência uma vez. Depois de o botão transferência ter sido pressionado, a luz de transferência se acende e um bipe soará confirmando a transferência iminente.

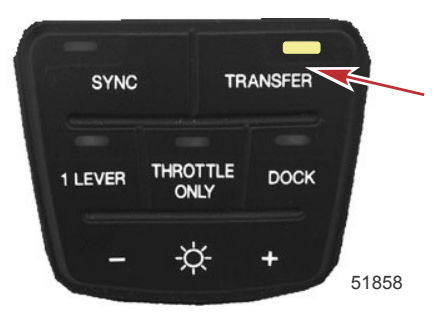

Luz e botão de transferência

NOTA: Se as alavancas ERC nos lemes não estiverem em ponto morto, as luzes de ponto morto piscarão. Mova as alavancas ERC para ponto morto e as luzes de ponto morto pararão de piscar.

- 2. Com a luz de transferência e a luz de ponto morto acesas, pressione o botão de transferência pela segunda vez para completar a transferência do leme.
- 3. Quando a transferência do leme tiver sido concluída, um outro bipe soa e a luz de transferência se apaga.

NOTA: Se a transferência do leme não for concluída em 10 segundos, a solicitação é cancelada automaticamente e dois bipes soam. O controle permanecerá no leme que estava ativo. Pressione o botão de transferência outra vez para reiniciar a transferência do leme.

4. O leme onde a transferência foi iniciada está ativo e controla o barco.

## Transferência do leme e piloto automático

A transferência do controle de um leme ativo para um inativo (de uma estação para outra) afeta a funcionalidade dos modos do piloto automático. Alguns dos efeitos estão listados abaixo.

- O modo Rumo Automático é desengatado quando as alavancas ERC são movidas para ponto morto para a transferência do leme. O modo Rumo Automático deve ser ativado novamente no leme recém ativado.
- A solicitação de uma transferência do leme coloca o piloto automático no modo de espera. Qualquer entrada necessária precisará ser refeita no leme recém ativado.
- Se acionado, o Skyhook será desativado quando o botão de transferência for pressionado pela segunda vez. Se desejar, o Skyhook pode ser acionado novamente no leme recém ativado.
- O recurso de retorno para o modo Rumo Automático não é transferido automaticamente. Depois de ativar o curso do modo Rumo Automático anterior no leme recém ativado, a função de retorno funciona da mesma forma em qualquer estação ativa.
- No modo acompanhamento de ponto de destino o controle da rota e exibição dos dados da rota no seu traçador de gráfico não são transferidos automaticamente para o traçador de gráfico no leme solicitado. Você deve ativar o traçador de gráfico no leme recém ativado, deve inserir o ponto de destino ou rota do ponto de destino a ser controlado e deve ativar novamente o modo acompanhamento de ponto de destino.

# <span id="page-26-0"></span>Recursos do trackpad do piloto automático

## Requisitos do traçador de gráficos

Muitos dos recursos e funções do piloto automático usam as informações de um traçador de gráficos. Entretanto, nem todos os traçadores de gráficos têm a qualidade das informações necessárias para permitir que esses recursos funcionem adequadamente. O traçador de gráficos de seu barco foi selecionado de uma lista aprovada, criada e mantida pela Mercury Marine. Esses traçadores de gráfico usam programas específicos para atender as exigências rígidas para realizar a interface com o piloto automático e a pilotagem por joystick para sistemas de motores de popa.

A baixa qualidade ou as informações imprecisas geradas por softwares ou traçadores de gráficos não aprovados podem fazer com que os recursos se comportem irregularmente, inesperadamente ou não funcionem. A atualização do software para uma versão não aprovada também pode fazer com que o sistema não funcione corretamente. Consulte seu concessionário autorizado ou ligue para o atendimento ao cliente da Mercury para obter uma lista dos traçadores de gráficos aprovados.

## Configurações de resposta

Pressione o botão de resposta para aumentar ou diminuir a intensidade com que o barco reage a alterações programadas quando nos modos de piloto automático. O grau de agressividade com que o barco reage é igual a uma configuração de resposta do VesselView. Cada vez que se pressiona RESPOSTA, a luz de resposta pisca para indicar a alteração da configuração de resposta daquele modo.

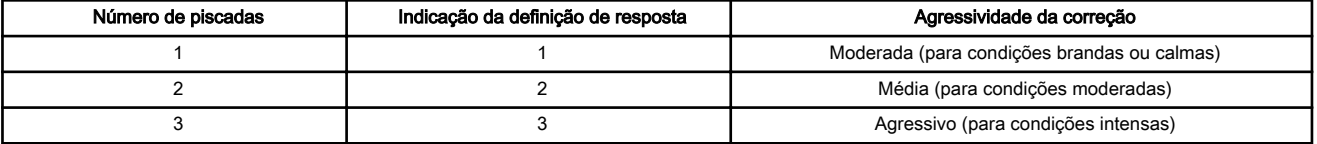

## Tela do piloto automático do VesselView

A tela do piloto automático do VesselView exibe:

- o ângulo dos acionamentos quando no modo de espera.
- Um valor da bússola digital do rumo atual.
- Três ícones para indicar o nível de resposta selecionado atualmente
- Rotação do motor

NOTA: Nem todas as funções do piloto automático funcionam quando as funções do DTS são acionadas. Para usar as funções do piloto automático, desative as funções do DTS.

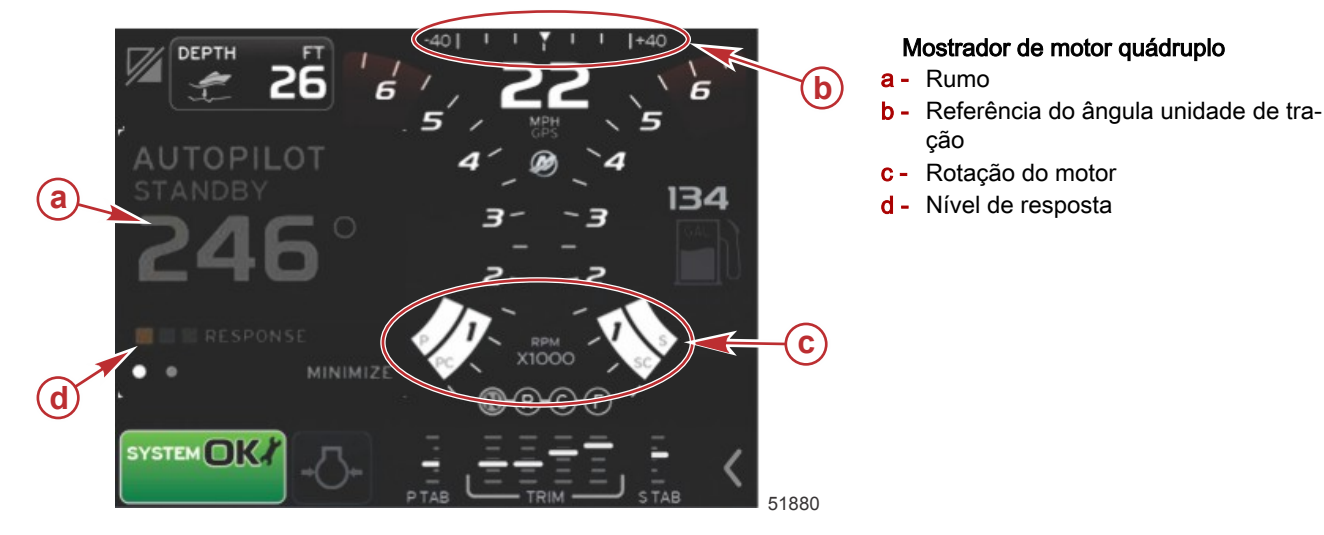

## Luzes do trackpad do piloto automático

O trackpad do piloto automático inclui luzes para indicar quando o modo do piloto automático está ativo (acionado) ou em espera (desacionado). Se a luz de espera estiver acesa, então o piloto automático está desativado (desligado). Se a luz ativa estiver acesa, então o piloto automático está ativado (ligado).

Pressionar o botão do rumo automático, acompanhamento do ponto de destino ou Skyhook acionará esse modo, ligando a luz correspondente e a luz ativa.

<span id="page-27-0"></span>NOTA: A luz de espera piscará quando o sistema estiver tentando captar os sinais GPS necessários.

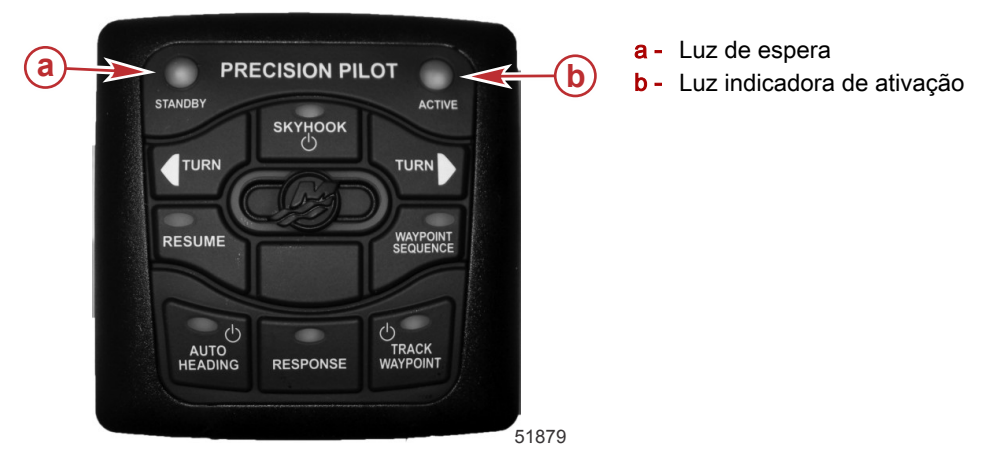

## Modos de piloto automático

### A ADVERTÊNCIA

Evite ferimentos graves ou morte. A operação desatenta do barco pode ocasionar uma colisão com outros veículos aquáticos, obstáculos, nadadores ou terrenos subaquáticos. O piloto automático navega em um curso predefinido e não responde automaticamente a riscos nas proximidades do barco. O operador precisa permanecer no leme, pronto para se desviar de perigos e avisar aos passageiros sobre mudanças de rumo.

O piloto automático contém vários modos que podem virar seu barco para um rumo de bússola específico ou para destinos gerados de um traçador de gráficos e unidade GPS. Se estiver usando um dispositivo para gerar informações de curso, você precisa estar familiarizado com a operação daquele traçador de gráficos e da unidade de GPS antes de tentar usar o piloto automático para virar seu barco. O piloto automático não controla a velocidade, apenas a direção e não detecta os riscos da navegação. Esses modos automáticos não aliviam a responsabilidade do operador de permanecer no leme e manter uma vigilância atenta a outros barcos, pessoas na água ou riscos à navegação.

Ao usar o piloto automático com um traçador de gráficos e uma unidade GPS para navegar ao longo de uma série de pontos de destino (uma rota), esteja ciente de que o barco não percorrerá até a localização precisa do ponto de destino antes de iniciar uma curva para o próximo ponto de destino. Seu traçador de gráficos estabelece a zona chamada círculo de chegada ao redor do ponto e o piloto automático anuncia a chegada ao ponto de destino quando o barco entra nessa área.

## Manutenção da estação do Skyhook

O barco pode ser equipado com o recurso manutenção da estação Skyhook. Esse sistema utiliza a tecnologia do sistema de posicionamento global (GPS) e uma bússola eletrônica para controlar automaticamente a mudança de marcha, a aceleração e a direção para manter o rumo e a posição aproximada. Esse recurso pode ser útil ao se esperar por espaço próximo a uma doca de combustível, esperando a abertura de uma ponte ou quando a água é muito profunda para a âncora.

O Skyhook não mantém uma posição fixa exata, mas mantém o barco em um rumo de bússola fixo dentro de uma área aproximada. O tamanho dessa área é afetado pela precisão do sistema de satélite de posicionamento global, da qualidade do sinal do satélite, da posição física dos satélites em relação ao receptor, explosões solares e a proximidade do receptor do barco com estruturas grandes (por exemplo, prédios ou pontes) e árvores. Sob algumas dessas condições o Skyhook pode ser afetado o suficiente para que o sistema seja desacionado. O operador deve permanecer no leme sempre que o Skyhook estiver acionado e estar atento para a mudança de condições como a presença de outros barcos ou nadadores ou para o desacionamento do Skyhook.

Em condições normais de operação, o Skyhook é capaz de manter o barco em um raio de 10 m (30 pés). Entretanto, algumas vezes, essa distância pode aumentar para um raio de 30 m (100 pés). Como o Skyhook mantém o barco em uma posição aproximada e não exata, ele pode fazer com que o barco colida com objetos nas proximidades, causando danos. Não use o Skyhook quando o barco estiver próximo a uma doca, estacas, pontes, outros barcos ou nadadores.

### A ADVERTÊNCIA

O Skyhook é um sistema automático. O uso desse sistema não isenta o operador da responsabilidade de permanecer no leme e se manter vigilante para as alterações de condições. A presença de nadadores ou outros barcos ou se o Skyhook for desacionado, exigirá que o operador assuma o controle manual do barco.

## <span id="page-28-0"></span>Considerações importantes de segurança

Qualquer atividade na água perto da embarcação com a função Skyhook ativada pode resultar em ferimentos. O operador deve ler e seguir as etiquetas de advertência do barco e instruir os passageiros sobre como o Skyhook funciona antes de usar o recurso.

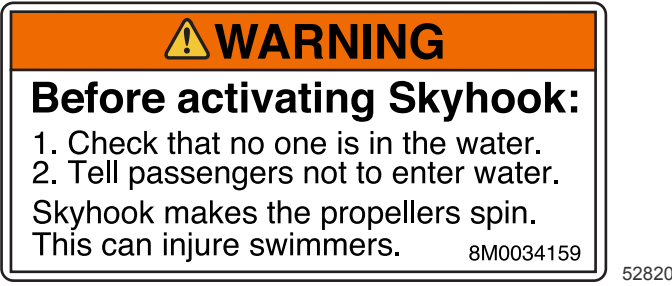

#### Etiqueta próxima do trackpad do piloto automático

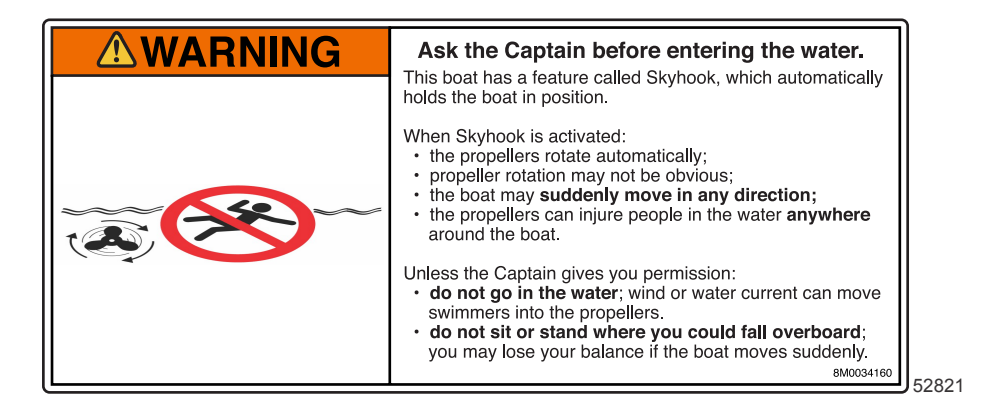

Etiqueta nas proximidades da área de embarque no gio

IMPORTANTE: Se uma dessas etiquetas não puder ser localizada ou não estiver legível, ela deverá ser substituída antes de se acionar o Skyhook. Para obter etiquetas de substituição, entre em contato com o fabricante do barco ou com uma oficina mecânica autorizada da Mercury Marine.

#### Antes de ativar a Skyhook o operador precisa:

- 1. Informe os passageiros sobre como o Skyhook funciona, para que os passageiros se mantenham fora da água e da plataforma de natação e para que prestem atenção a quaisquer desvios repentinos na posição do barco.
- 2. Informe os passageiros sobre qualquer sistema de advertência sonoro ou visual que possa estar instalado no barco e quando eles podem esperar que sejam ativados.
- 3. Verifique se há alguém próximo da traseira do barco ou em qualquer lugar na água próximo do barco.

#### Após acionar (ativar) o Skyhook o operador deve:

- 1. Manter-se no leme e observar com atenção.
- 2. Desengatar (desativar) a função Skyhook se alguém entrar na água ou se aproximar do barco pela água.

#### A ADVERTÊNCIA

Uma hélice em rotação, um barco em movimento ou um dispositivo preso a um barco em movimento podem causar ferimentos graves ou morte em pessoas na água. Quando a Skyhook estiver acionada, as hélices giram e o barco se move para manter sua posição. Sempre que alguém estiver na água, perto do barco, desligue os motores imediatamente.

#### Acionamento da Skyhook

O Skyhook não se aciona a menos que o joystick e as alavancas de controle estejam em ponto morto.

- 1. Manobre o barco até a posição desejada.
- 2. Certifique-se de que pelo menos dois motores estejam funcionando:
	- Para aplicações com motores triplos, eles devem ser os dois motores externos.
	- Para aplicações com motores quádruplos, eles deve ser pelo menos um motor de bombordo e um de bombordo (isto é, ambos externos, ambos internos, interno de bombordo e externo de estibordo ou externo de bombordo e interno de estibordo). O Skyhook não funciona apenas com dois motores de estibordo ou dois de bombordo funcionando.
- 3. Certifique-se de que as alavancas do ERC estejam em ponto morto.
- 4. Confirme se a área ao redor do barco está livre de nadadores e obstáculos.

## <span id="page-29-0"></span>5. Pressione o botão Skyhook.

NOTA: Um bipe duplo soa se o modo Skyhook não for acionado.

Quando o botão Skyhook é pressionado no trackpad do piloto automático, o VesselView exibe uma advertência pop-up do Skyhook.

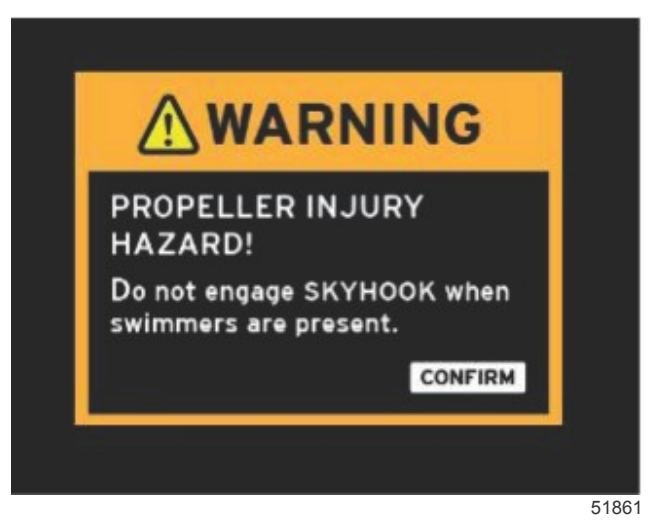

Após a advertência pop-up ser reconhecida, o VesselView exibirá uma advertência do Skyhook e mostrará as posições de marcha em laranja.

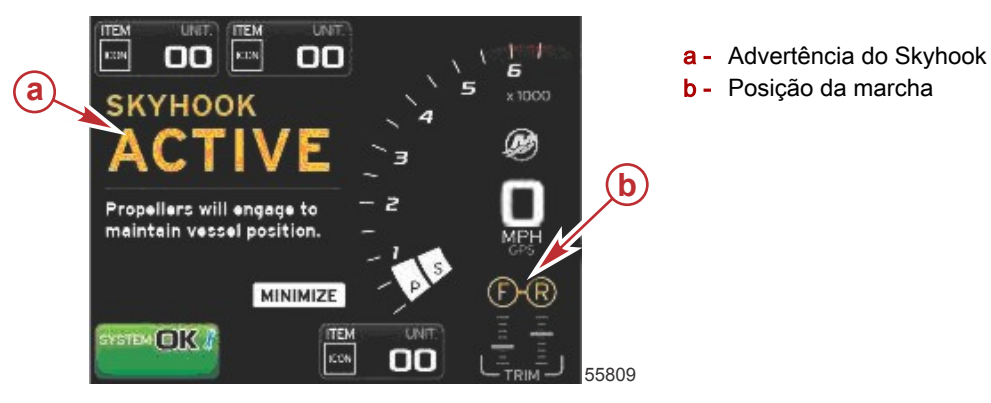

## Como desativar a função Skyhook

O Skyhook pode ser desacionado de várias maneiras diferentes:

- Mova o volante.
- Pressione o botão Skyhook no trackpad do piloto automático.
- Mova o joystick e volte para a posição de ponto morto original.
- Mova as alavancas do ERC.
- Deslique um ou mais motores.

O Skyhook não é retomado automaticamente quando o volante, as alavancas ou o joystick são postos novamente em suas posições originais. O botão do Skyhook deve ser pressionado novamente para que o recurso seja acionado de novo.

## Uso do Skyhook

## IMPORTANTE: Para aplicações de motores triplos e quádruplos, o Skyhook pode funcionar com dois motores em operação (consulte Acionamento da Skyhook). Nunca tente ligar um motor fora de operação com o Skyhook já acionado.

A resposta do sistema Skyhook mudará com o vento e as condições atuais. Familiarize-se com o melhor modo de posicionar seu barco em relação à velocidade e a direção do vento e da corrente. Pratique com o Skyhook para saber o que funciona melhor para o seu barco em várias situações.

Em condições extremas de clima e marítimas, o Skyhook pode não conseguir manter a posição e o rumo do barco. Isso é especialmente verdadeiro se o rumo do barco estiver perpendicular ao vento ou à correnteza. Se o vento ou a correnteza forçar o barco afastando-o da posição em que o Skyhook foi ajustado, ele começará a virar a proa do barco novamente para o ponto de ajuste original. Conforme o barco é empurrado, o Skyhook continua a girar a proa para o ponto de ajuste até que ela aponte diretamente para o ponto de ajuste.

- Se a qualquer momento desse processo o Skyhook conseguir vencer as condições o suficiente para manter a posição, ele parará de virar a proa.
- Se as condições ficarem mais calmas e o Skyhook conseguir manobrar o barco novamente para o ponto de ajuste original, ele girará a proa novamente para o rumo original manobrando o barco na direção do ponto de ajuste.

<span id="page-30-0"></span>• Se o barco for forçado a se afastar uma distância suficiente do ponto de ajuste, o Skyhook notificará o operador de que não é capaz de manter a posição. O Skyhook continuará tentando retornar ao ponto de ajuste, a menos que o operador assuma o controle do barco.

Para minimizar os efeitos das condições extremas na operação do Skyhook, a Mercury Marine recomenda o ajuste do rumo do barco de modo que a proa (ou, em alguns barcos, a popa) fique voltada para o vento ou a correnteza.

O Skyhook pode ser desacionado inesperadamente devido a uma perda de potência do motor ou do sinal do GPS. Se isso acontecer o Skyhook soará um alarme, os motores voltarão para ponto morto e o barco flutuará com o vento e a correnteza. Você precisa estar pronto para assumir o controle do leme sempre.

## Rumo automático

O rumo automático permite que o barco mantenha automaticamente um rumo de bússola durante a navegação.

### Acionamento do rumo automático

- 1. Certifique-se de que a chave de ignição do motor de estibordo esteja na posição de funcionamento (RUN).
- 2. Ponha pelo menos um dos motores em funcionamento em marcha para a frente.
- NOTA: O rumo automático não funciona se as alavancas do ERC estiverem em ponto morto ou em marcha à ré.
- 3. Vire o barco para o rumo de bússola desejado.
- 4. Pressione o botão de rumo automático. O botão acende e um bipe é emitido como reconhecimento do acionamento. Um bipe duplo soa se o modo rumo automático não for acionado.

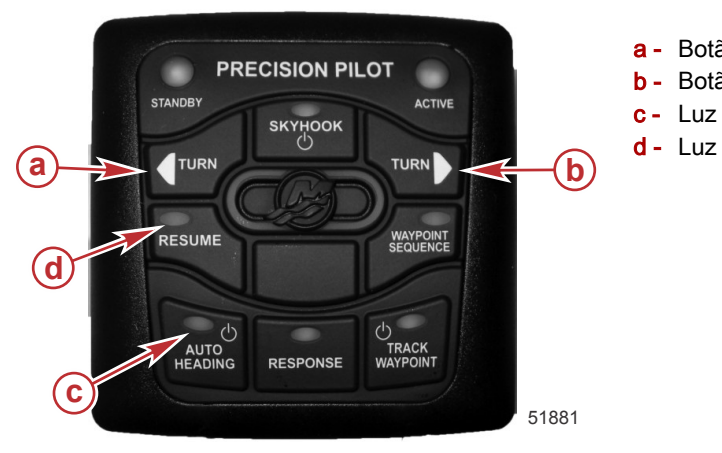

- a Botão de curva a bombordo (ajuste de curso)
- b Botão de curva a estibordo (ajuste de curso)
- c Luz e botão de rumo automático
- d Luz e botão de retorno

- A tela do VesselView mudará para piloto automático.
- O volante será centralizado e mantido nesta posição por uma retenção eletrônica.
- NOTA: Se, por qualquer motivo, for necessário girar o volante, você terá que aplicar uma força suficiente para superar a retenção eletrônica.
- O piloto automático manterá o rumo da bússola que o barco estava seguindo quando RUMO AUTOMÁTICO foi pressionado.

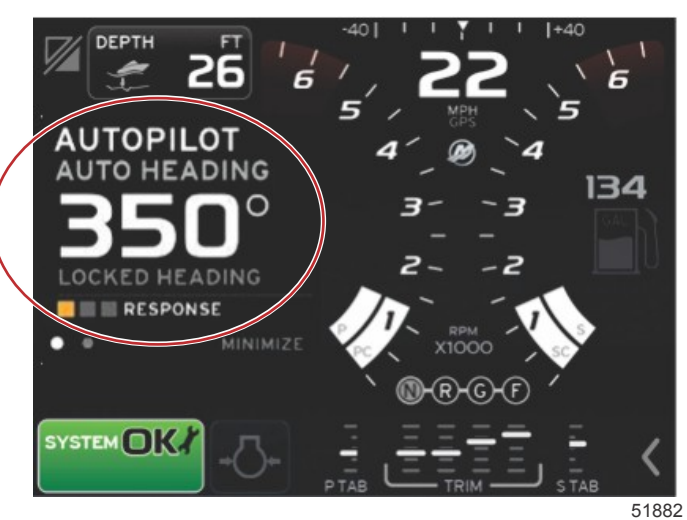

- 5. Para ajustar o curso enquanto estiver no modo rumo automático, consulte Ajuste de curso por meio dos botões de giro ou do joystick.
- 6. Para desativar o modo rumo automático, consulte Desativação do Auto Heading (rumo automático).
- 7. Pressione RUMO AUTOMÁTICO uma segunda vez para colocar o piloto automático em modo de espera e desligar todas as luzes exceto a luz de espera.

## <span id="page-31-0"></span>Ajuste de curso por meio dos botões de giro ou do joystick

Quando em modo rumo automático, os botões de curva (botões de ajuste de curso) mudam o rumo do curso definido sempre que forem pressionados. Manter o joystick à esquerda ou direita por um segundo também ajusta o curso.

• Pressione o botão de curva na direção da alteração de rumo desejada. O rumo desejado é alterado em 10 graus toda vez que o botão é pressionado.

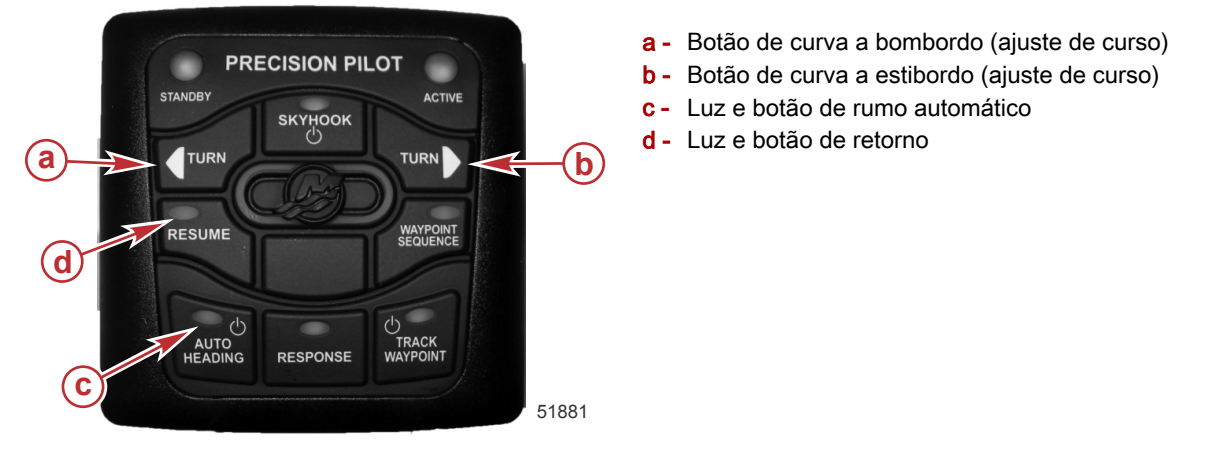

• Incline e segure o joystick na direção desejada por um segundo para fazer pequenos ajustes no rumo escolhido. Cada movimento reconhecido ajusta o rumo definido em 1°.

NOTA: Para que o movimento seja reconhecido como uma entrada, o joystick precisa se mover mais de 50% do seu percurso. Um bipe soará.

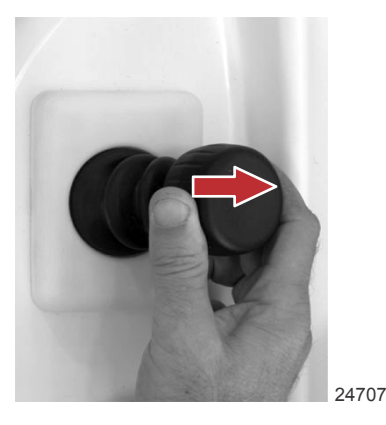

Ajuste do rumo para estibordo

### Para retornar a um rumo

A luz de retorno fica acesa se o rumo do curso anterior estiver disponível para ser retomado.

IMPORTANTE: O rumo anterior pode ser retomado apenas dentro de quatro minutos da desativação do rumo automático girando-se o volante além do ressalto ou se o barco tiver sido virado não mais do que 90°.

Pressione o botão de retorno para retomar o rumo anterior, se tiver virado a direção e desacionado o rumo automático.

### Desativação do Auto Heading (rumo automático)

- 1. Você pode desativar o modo rumo automático de uma das seguintes maneiras:
	- Coloque as alavancas do ERC de todos os motores em ponto morto. A luz do rumo automático se apaga e a luz de espera acende.
	- Girar o volante além da retenção eletrônica. A luz do rumo automático se apaga e a luz de retorno acende.
	- Pressione o botão de rumo automático no trackpad do piloto automático. A luz do rumo automático se apaga e a luz de espera acende.
- 2. Um bipe único soa e o mostrador do VesselView fica cinza, mostrando que o modo está em espera.

<span id="page-32-0"></span>3. Se a luz de retorno estiver acesa, pode-se pressionar RETORNO para retomar o curso no rumo automático. Consulte Para retornar a um rumo. Se não desejar retomar o curso, pressione o botão de rumo automático uma vez para entrar no modo de espera.

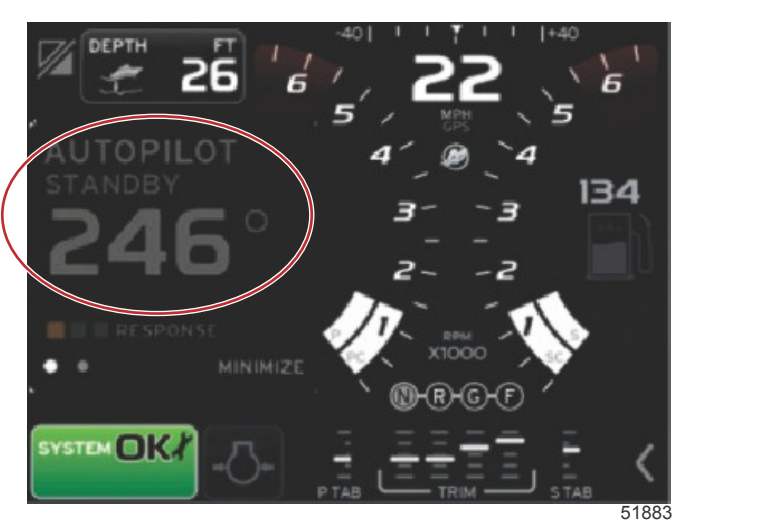

4. Se a luz de espera estiver acesa e a luz de retorno não estiver, não é possível retomar o curso pressionando o botão de retorno. Consulte Para retornar a um rumo. Pressione o botão do rumo automático para sair totalmente do modo de rumo automático.

## Track Waypoint

## A ADVERTÊNCIA

Evite ferimentos graves ou morte. A operação desatenta do barco pode ocasionar uma colisão com outros veículos aquáticos, obstáculos, nadadores ou terrenos subaquáticos. O piloto automático navega em um curso predefinido e não responde automaticamente a riscos nas proximidades do barco. O operador precisa permanecer no leme, pronto para se desviar de perigos e avisar aos passageiros sobre mudanças de rumo.

O acompanhamento do ponto de destino permite que o barco navegue automaticamente para um ponto de destino específico ou para uma sequência de pontos de destino, chamados de rota de pontos de destino. Esse recurso destina-se ao uso em águas abertas, livres de obstáculos acima e abaixo da linha da água.

Usando a rota de exemplo mostrada na ilustração a seguir:

- os pontos de destino são exibidos em quadrados numerados dentro do círculo de chegada (um círculo tracejado ao redor do quadrado numerado).
- há um risco presente entre os pontos de destino 1 e 2. Se esses pontos de destino forem usados como rota, o piloto automático tentará navegar através da situação de perigo. É responsabilidade do capitão selecionar os pontos de destino para evitar todos os riscos.
- O ponto de destino 4 é muito próximo do 3 para ser usado na mesma rota. Os pontos de destino devem estar distantes o suficiente de modo que os círculos de chegada não se sobreponham.

## <span id="page-33-0"></span>Seção 2 - Na água

• Uma rota, incluindo os pontos de destino 1, 2 e 3 é representada pela linha reta tracejada. O sistema do piloto automático tentará navegar por essa rota. É responsabilidade do capitão certificar-se de que a rota não contenha nenhum risco e manter a vigilância durante a navegação.

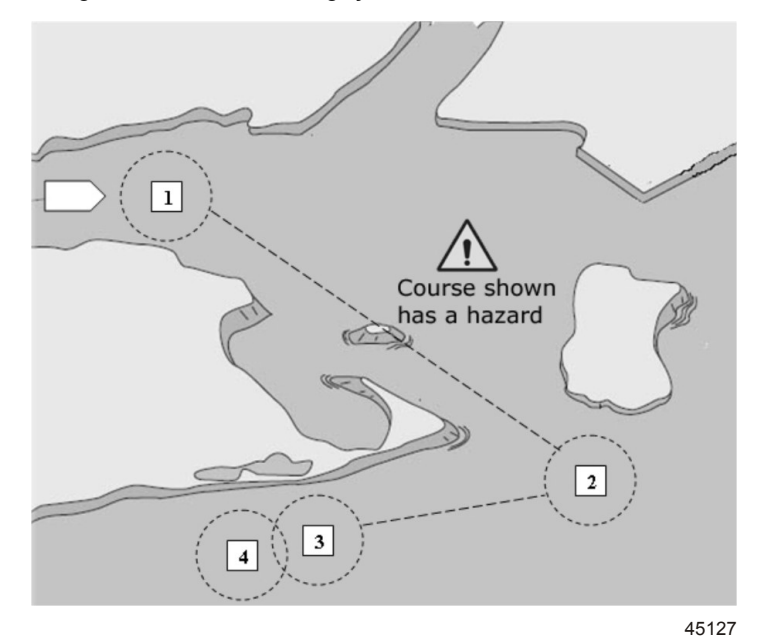

#### Rota exemplo

Quando o recurso de acompanhamento do ponto de destino está ativado e o barco é colocado em operação:

- O operador deve permanecer sempre no leme. O recurso não é projetado para permitir o funcionamento sem supervisão do barco.
- Não use o acompanhamento do ponto de destino como único recurso de navegação.

#### IMPORTANTE: O acompanhamento do ponto de destino só pode ser usado com traçadores de gráficos aprovados pela Mercury Marine.

Os dados do ponto de destino precisam ser fornecidos ao VesselView por um traçador de gráficos de terceiros. O raio de chegada deve ser ajustado para 0,05 milhas náuticas ou menos. Consulte o manual do usuário do traçador de gráficos para obter mais informações.

A precisão do recurso pode ser afetada pelas condições ambientais e uso incorreto. Observe as informações a seguir ao usar o recurso acompanhamento de ponto de destino e sequência de ponto de destino.

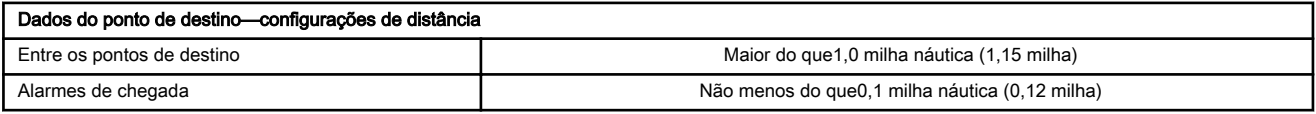

### Acionamento do modo Track Waypoint

Para ativar o modo de acompanhamento do ponto de destino:

- 1. Ligue o traçador de gráficos e selecione um ponto de referência ou rota de pontos de referência a serem acompanhados.
- 2. Coloque pelo menos uma das alavancas do ERC em marcha de avanço. O acompanhamento do ponto de destino não funciona se as duas alavancas estiverem em ponto morto ou em marcha à ré.
- 3. Vire manualmente o barco em direção ao primeiro ponto de referência e mantenha o barco a uma velocidade de operação constante e segura.

### A CUIDADO

Evite ferimentos devido a curvas inesperadas em altas velocidades. O acionamento do recurso Track Waypoint ou Sequência de pontos de destino no plano podem fazer com que o barco vire abruptamente. Confirme a direção do próximo ponto de destino antes de acionar esses recursos do piloto automático. Quando em navegação no modo Sequência de ponto de destino, esteja preparado para tomar a atitude apropriada ao atingir o ponto de destino.

### 4. Pressione ACOMPANHAMENTO DO PONTO DE DESTINO no trackpad do piloto automático.

• A luz do acompanhamento do ponto de destino acende e um bipe único soa, indicando que o modo de acompanhamento do ponto de destino está acionado.

NOTA: Se o modo acompanhamento do ponto de destino não for ativado, serão produzidos dois bipes.

<span id="page-34-0"></span>• O piloto automático faz o acompanhamento até o primeiro ponto de destino no curso do traçador de gráficos.

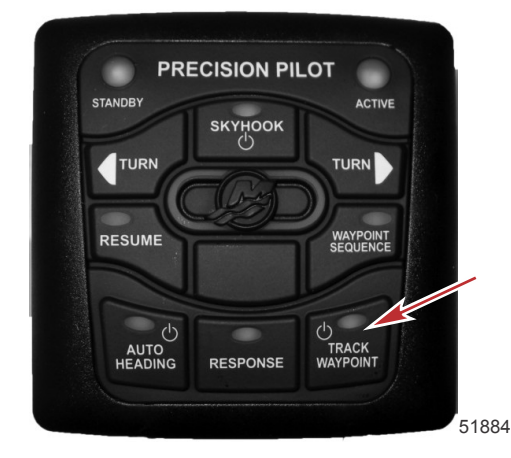

Luz e botão do acompanhamento do ponto de destino

5. O VesselView exibe o acompanhamento do ponto de destino do piloto automático. O mostrador exibe o rumo digital que o barco está percorrendo e que o piloto automático está travado no trajeto até o ponto de destino (BTW).

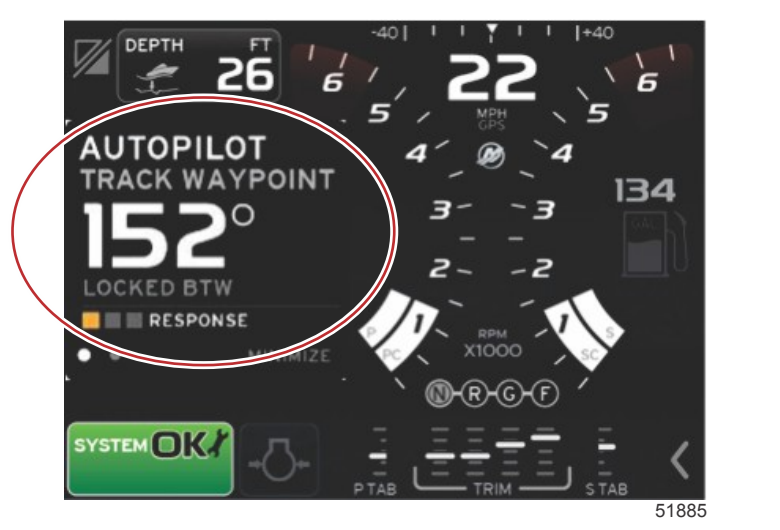

NOTA: Os botões de curva do trackpad do piloto automático não iniciam as curvas enquanto o modo de acompanhamento do ponto de destino estiver acionado. Os recursos de conversão/mudança de curso só estão disponíveis no modo Auto Heading (rumo automático).

### Desativação do modo Track Waypoint

Você pode desativar o modo de acompanhamento do ponto de destino de uma das seguintes maneiras:

- Pressione ACOMPANHAMENTO DO PONTO DE DESTINO no trackpad do piloto automático. A luz do acompanhamento do ponto de destino apaga e a luz de espera acende.
- Vire o volante com força suficiente para ultrapassar o retorno da força. O piloto automático entra em espera.
- Mova as duas alavancas do ERC para ponto morto. O piloto automático entra em modo de espera.
- Pressione RUMO AUTOMÁTICO. O piloto automático entra em modo de rumo automático.
- Desligue o traçador de gráficos. O piloto automático entra em modo de espera.

### Gire os botões no modo Track Waypoint

Enquanto estiver no modo de acompanhamento do ponto de destino, pressionar os botões curva a esquerda ou a direita do trackpad do piloto automático altera o modo do rumo automático.

### Botão Auto Heading em modo Track

Enquanto estiver no modo de acompanhamento do ponto de destino, pressionar RUMO AUTOMÁTICO muda o piloto automático para o modo de rumo automático.

### Reconhecimento de uma virada durante a aproximação a um ponto de referência IMPORTANTE: Diferentemente do modo de sequência de ponto de destino, o modo de acompanhamento do ponto de destino não virará o barco automaticamente quando ele chegar em um ponto de destino traçado.

- 1. Quando o barco entrar em uma zona de chegada de ponto de destino conforme indicado pelo traçador de gráficos:
	- Serão emitidos um bipe longo e dois bipes curtos.

## <span id="page-35-0"></span>Seção 2 - Na água

- A luz de sequenciamento do ponto de destino começará a piscar para informar o operador da chegada.
- O VesselView alterará as informações exibidas.

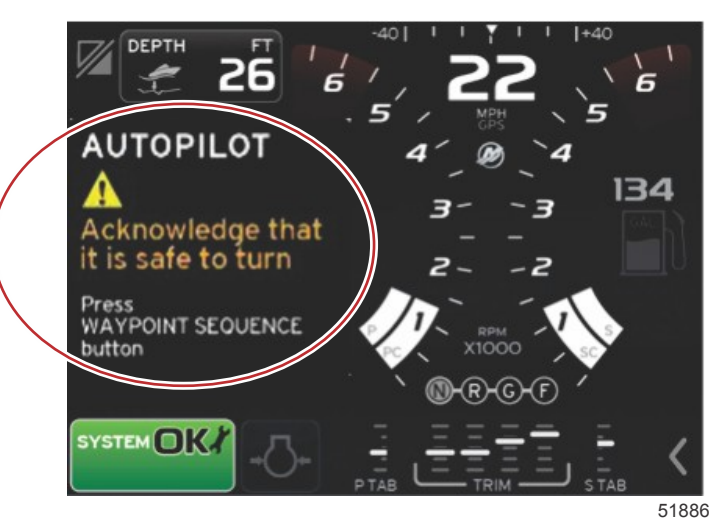

- 2. Se for seguro alterar o curso para o próximo ponto de destino, o operador deve pressionar SEQUÊNCIA DO PONTO DE DESTINO para reconhecer o ponto de destino. O piloto automático virará o barco automaticamente e o manobrará para o novo curso.
- 3. Se não for seguro alterar o curso para o próximo ponto de destino, o operador deve assumir o controle do barco. IMPORTANTE: Se o ponto de destino não for reconhecido ou o operador não assumir o controle do barco, o piloto automático voltará para o rumo automático e permanecerá no curso atual. O piloto automático continuará no curso até que o operador assuma o controle. Se a vigilância adequada não for mantida, o barco pode atingir outro barco, um objeto na água ou encalhar.
- 4. Se o ponto de destino não for reconhecido, o piloto automático sai do modo de acompanhamento do ponto de destino e continua em seu rumo atual no modo piloto automático.
- 5. Ao final da rota, insira um novo ponto de destino ou rota de ponto de destino ou assuma o controle do barco. Caso contrário, o piloto automático volta para o modo rumo automático e continua a pilotar o barco em seu último rumo.

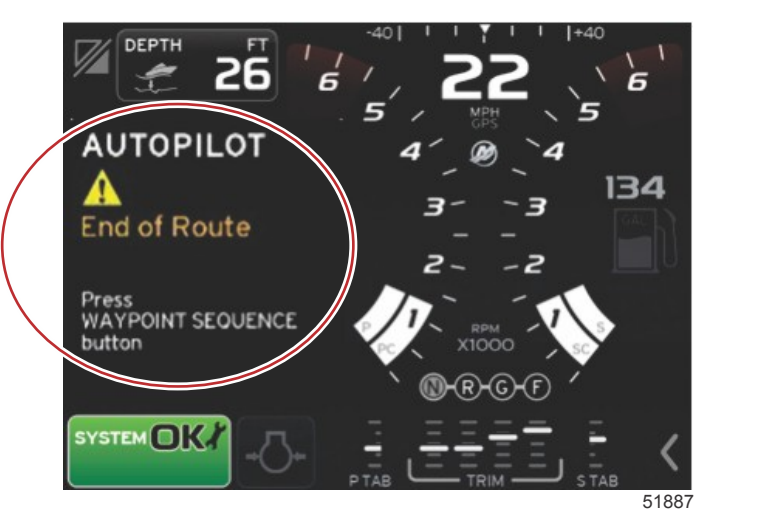

### Sequência de pontos de destino

IMPORTANTE: Diferentemente do modo de acompanhamento do ponto de destino, o modo de sequência do ponto de destino virará o barco automaticamente quando ele chegar em um ponto de destino traçado.

- 1. Ligue o traçador de gráficos e selecione uma rota de ponto de destino a ser acompanhada.
- 2. Coloque pelo menos uma das alavancas do ERC em avanço. O modo de sequência do ponto de destino não será acionado se as duas alavancas estiverem em ponto morto ou em ré.
- 3. Se a luz do acompanhamento do ponto de destino não estiver acesa, pressione ACOMPANHAMENTO DO PONTO DE DESTINO.
- 4. Pressione SEQUÊNCIA DO PONTO DE DESTINO para acionar o modo de sequência do ponto de destino.

<span id="page-36-0"></span>5. O VesselView emitirá um bipe, indicará que o sistema está na sequência de ponto de destino do piloto automático, exibirá a direção da bússola e indicará que o piloto automático está travado no trajeto até o ponto de destino (BTW).

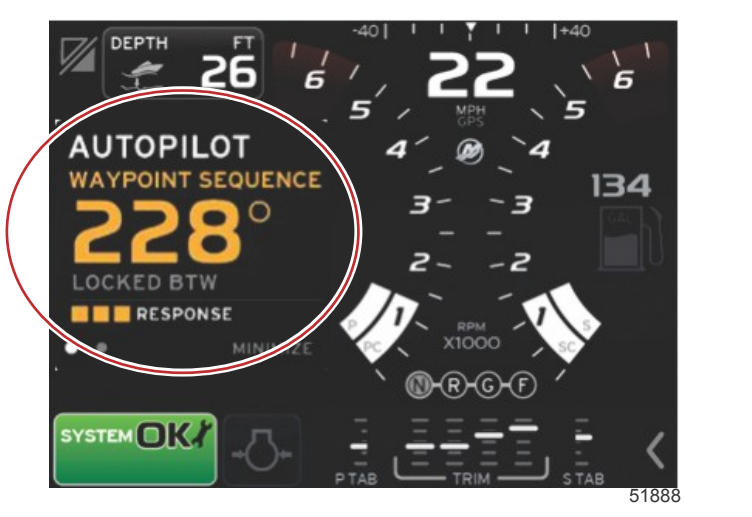

- 6. Se você estiver em uma zona de chegada de um ponto de destino, o modo de sequência de ponto de destino somente informa ao piloto automático para prosseguir para o próximo ponto de destino. O modo de sequência de ponto de destino age como uma função de reconhecimento do ponto de destino e o piloto automático emite um bipe quando estiver na zona.
- 7. Se você não estiver na zona de chegada de um ponto de destino definido anteriormente, o modo sequência de ponto de destino começa o sequenciamento automático dos pontos de destino na rota. Confirme que entendeu as informações apresentadas na advertência pop-up do VesselView e pressione o botão de sequência do ponto de destino.

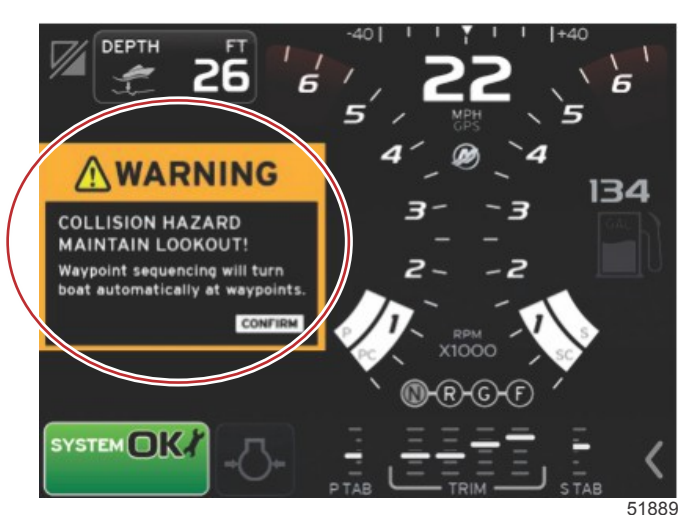

- 8. Fique atento. Nesse modo o barco muda rapidamente de direção. O operador precisa saber se é seguro virar quando o barco estiver entrando em uma zona de chegada de um ponto de destino. Informe aos passageiros que o barco vira automaticamente para que eles estejam preparados.
- 9. Para desativar o modo de sequência automática, pressione o botão de sequência do ponto de destino quando o barco não estiver em uma zona de chegada de ponto de destino.
- 10. Pressione o botão de acompanhamento de ponto de destino uma segunda vez para colocar o sistema em modo de espera. Todas as luzes, exceto a de espera se apagam.

## Controle Cruise (Cruzeiro)

O sistema VesselView conta com o recurso de controle integrado de aceleração de cruzeiro, que permite ao operador limitar o pico da rotação preferida abaixo da aceleração máxima (Wide Open Throttle - WOT). Essa função requer o VesselView. Para obter instruções de operação, consulte o manual do proprietário fornecido com seu VesselView.

Estas observações adicionais referem-se exclusivamente ao seu grupo propulsor:

- Você pode alterar ou desativar o controle de cruzeiro através da tela sempre que quiser.
- O controle de cruzeiro é restabelecido quando a chave é desligada.
- Se o limite de cruzeiro for alterado enquanto as alavancas estiverem no WOT, o ajuste muda gradualmente para a nova velocidade.

## Seção 2 - Na água

• O controle de cruzeiro não é desacionado se as alavancas do ERC estiverem em uma rotação maior do motor do que a rotação atual. Para desativar o Cruise, traga as alavancas de volta ao batente de movimento para a frente.

# Seção 3 - Resolução de Problemas

# Índice

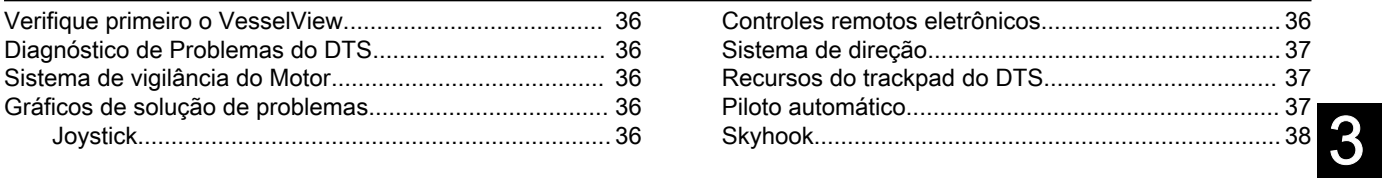

# <span id="page-39-0"></span>Verifique primeiro o VesselView

A tela do VesselView é a principal fonte de informações no que se refere às diversas funções do barco. Se suspeitar que alguma coisa está errada, consulte a tela do VesselView. O VesselView mostra defeitos e exibe outras informações que podem ser úteis para determinar o status atual de diversos sistemas que poderiam ser a causa da sua preocupação e a solução do problema.

# Diagnóstico de Problemas do DTS

O seu concessionário autorizado Mercury Marine tem as ferramentas de serviço adequadas para diagnosticar problemas nos Sistemas de Aceleração e Mudança de Marchas Eletrônico (DTS). O módulo de controle eletrônico (ECM)/Módulo de controle da propulsão (PCM) nestes motores têm a capacidade de detectar alguns problemas do sistema quando eles ocorrem e armazenam um código de falha na memória do módulo de controle. Este código pode então ser lido por um técnico de manutenção através de uma ferramenta especial de diagnóstico.

# Sistema de vigilância do Motor

O sistema Engine Guardian monitora os sensores do motor para detectar quaisquer indicações antecipadas de problemas. O sistema responderá a um problema emitindo uma campainha de advertência e/ou reduzindo a potência do motor, a fim de manter uma condição segura de funcionamento.

Se o sistema de proteção tiver sido ativado, reduza a velocidade de aceleração. O alarme parará de soar quando a velocidade do acelerador estiver dentro dos limites permitidos. Consulte um concessionário autorizado Mercury Marine para obter assistência.

# Gráficos de solução de problemas

## Joystick

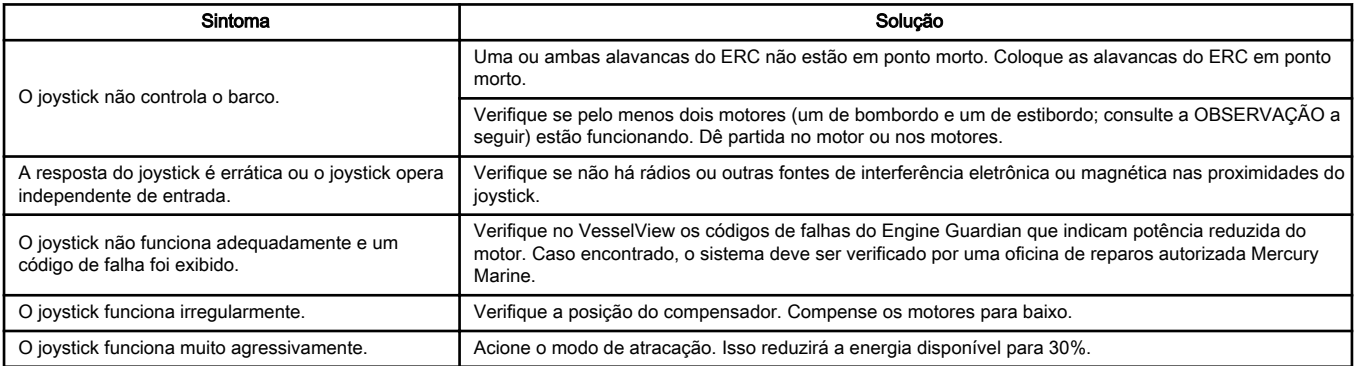

NOTA: Para que o joystick controle o barco, pelo menos dois motores devem estar funcionando. Para aplicações com motores triplos, eles devem ser os dois motores externos. Para aplicações com motores quádruplos, qualquer combinação de um motor de bombordo e um de estibordo funcionará (isto é, ambos os motores externos, ambos os motores internos, o motor interno de bombordo e o motor externo de estibordo ou o motor externo de bombordo e o motor interno de estibordo).

## Controles remotos eletrônicos

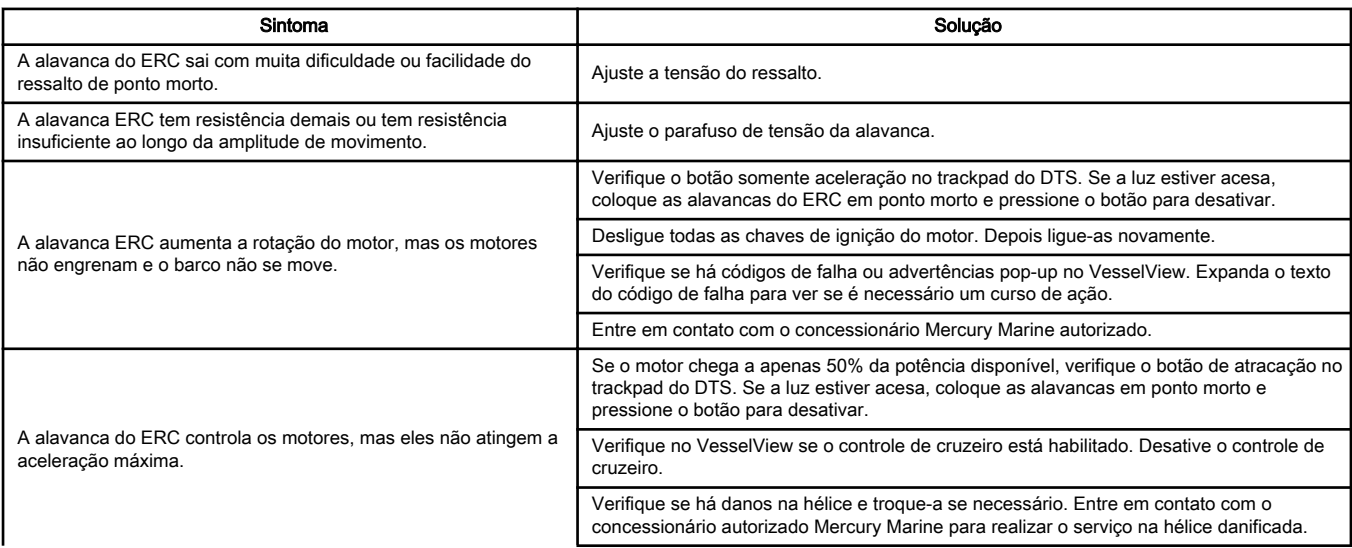

## Seção 3 - Resolução de Problemas

<span id="page-40-0"></span>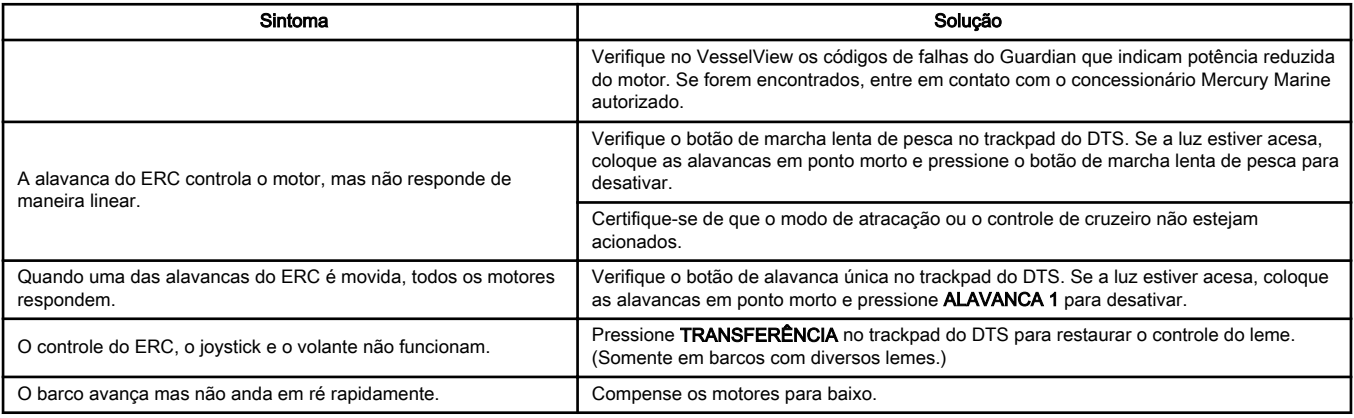

# Sistema de direção

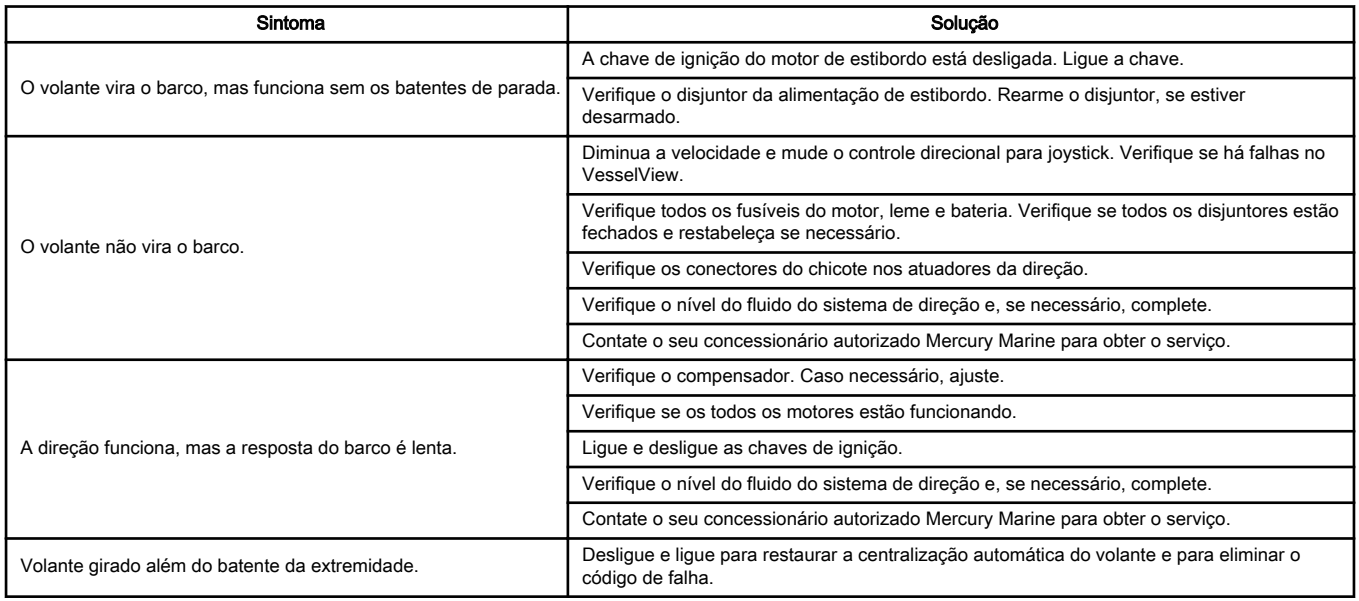

## Recursos do trackpad do DTS

NOTA: Consulte Controles remotos eletrônicos para informar-se sobre mais situações que também envolvem o ERC e o trackpad.

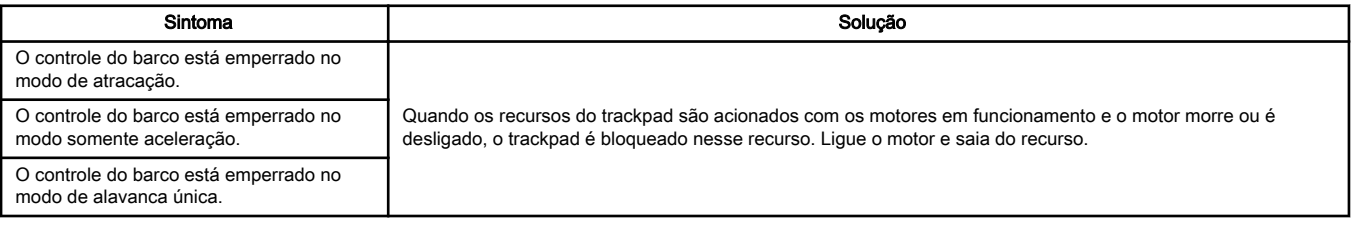

## Piloto automático

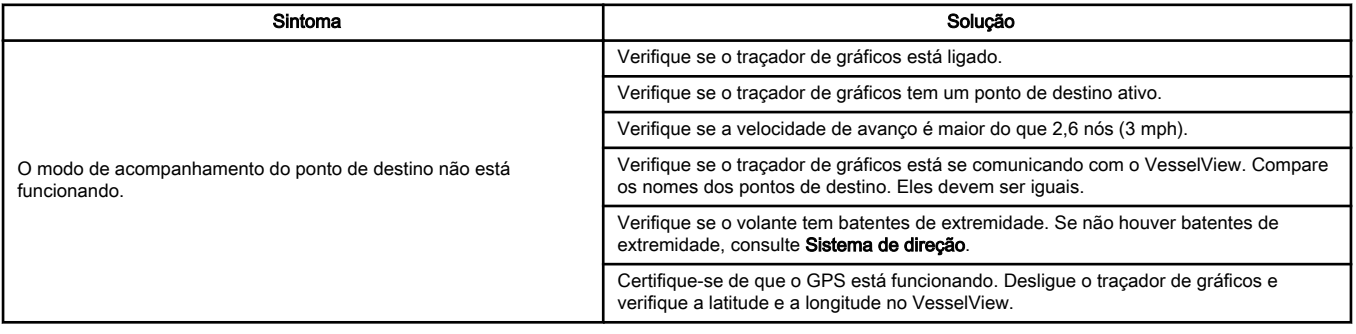

## <span id="page-41-0"></span>Seção 3 - Resolução de Problemas

## **Skyhook**

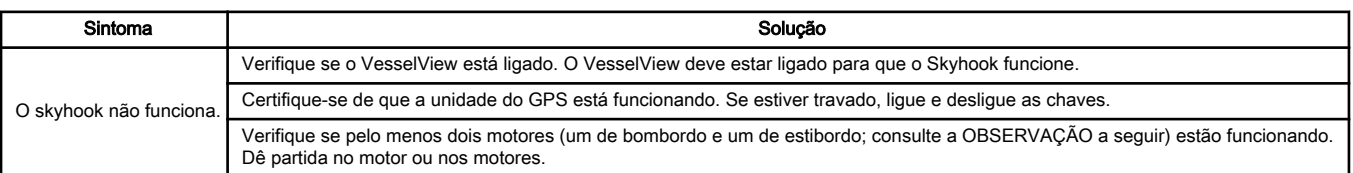

NOTA: Para que o Skyhook funcione, pelo menos dois motores devem estar funcionando. Para aplicações com motores triplos, eles devem ser os dois motores externos. Para aplicações com motores quádruplos, qualquer combinação de um motor de bombordo e um de estibordo funcionará (isto é, ambos os motores externos, ambos os motores internos, o motor interno de bombordo e o motor externo de estibordo ou o motor externo de bombordo e o motor interno de estibordo).

# Seção 4 - Manutenção

# Índice

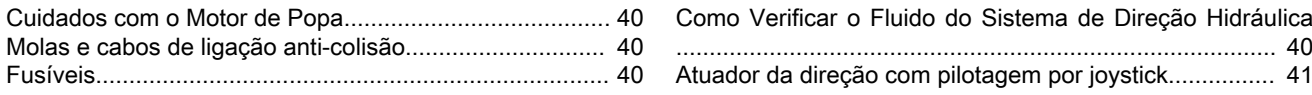

# <span id="page-43-0"></span>Cuidados com o Motor de Popa

Para manter os motores de popa na melhor condição de operação é muito importante que o seus motores de popa recebam manutenção e inspeção periódica, conforme está indicado no Manual do proprietário do Verado fornecido com os motores. Insistimos para que você faça a manutenção adequada dos motores de popa a fim de garantir a sua segurança e a de seus passageiros, como também manter a confiabilidade deles.

# Molas e cabos de ligação anti-colisão

IMPORTANTE: As molas e os cabos de ligação anti-colisão garantem que os motores não colidam entre si. Para impedir danos à tampa ou ao motor, é crucial que os cabos com o comprimento correto sejam instalados com a orientação correta e com as molas adequadas. Danos resultantes de molas e cabos instalados incorreta ou inadequadamente não são cobertos pela garantia. Recomendamos enfaticamente que você encaminhe essa manutenção ao seu concessionário Mercury autorizado local.

As molas e os cabos de ligação anti-colisão devem ser substituídos:

- A cada dois anos de uso em água salgada
- A cada cinco anos de uso em água doce

## Fusíveis

#### IMPORTANTE: O fusível de 20 A para a alimentação do módulo do vetor de empuxo (TVM) está no bloco de fusíveis apenas para motores com pilotagem por joystick. Todos os outros fusíveis são idênticos ao Verado padrão e estão indicados no manual do proprietário do motor de popa.

Os circuitos da fiação elétrica do motor de popa são protegidos contra sobrecargas por fusíveis. Se um fusível estiver aberto, localize e corrija a causa da sobrecarga. Se a causa não for encontrada, o fusível poderá abrir outra vez.

Remova o saca-fusíveis do suporte.

Remova a tampa do porta-fusíveis. Remova o fusível aberto suspeito e verifique o filamento prateado dentro do fusível. Se o filamento estiver quebrado, substitua o fusível. Substitua o fusível por um novo de mesma amperagem.

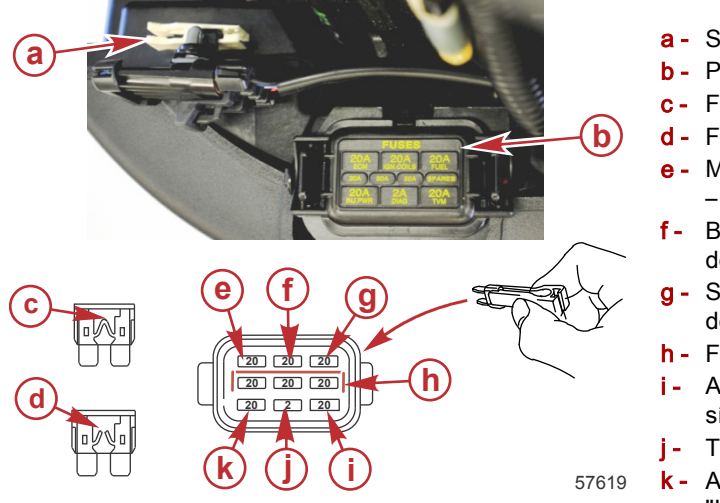

a - Saca-fusíveis

- b Porta-fusíveis
- c Fusível em bom estado
- **b**) **d** Fusível aberto (queimado)
	- e Módulo de controle eletrônico e válvula de purga "ECM" – fusível de 20 A
	- Bobinas de ignição "BOBINAS DE IGNIÇÃO" fusível de 20 A
	- g Suprimento de combustível "COMBUSTÍVEL" fusível de 20 A
	- h Fusíveis sobressalentes (3)
	- i Alimentação do módulo do vetor de empuxo (TVM) fu‐ sível de 20 A
	- j Terminal de diagnóstico fusível de 2 A
	- k Alimentação do injetor e válvula de potência auxiliar "INJ. PWR." – fusível de 20 A

# Como Verificar o Fluido do Sistema de Direção Hidráulica

Remova a cobertura da direção hidráulica e o tampão do bocal de enchimento para verificar o nível de fluido. O nível do fluido deve estar ligeiramente abaixo da parte inferior do orifício de enchimento. Use fluido de direção sintético SAE 0W-30, se necessário.

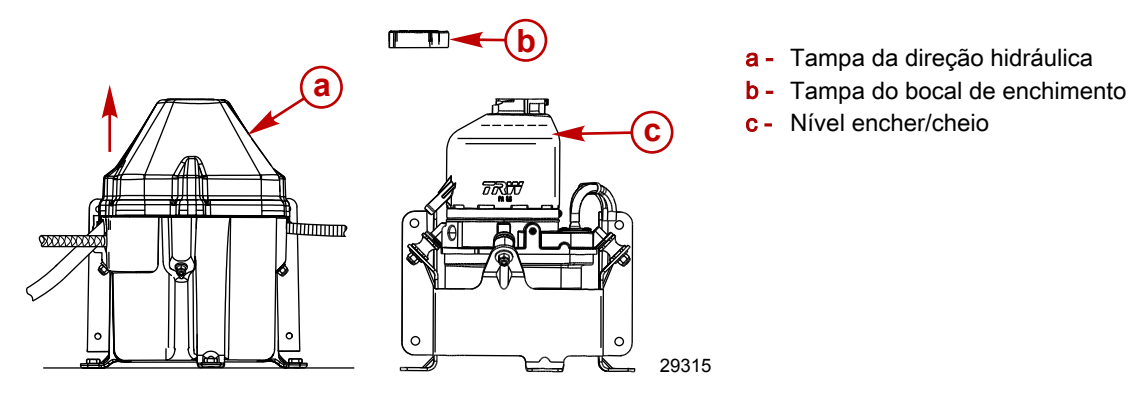

<span id="page-44-0"></span>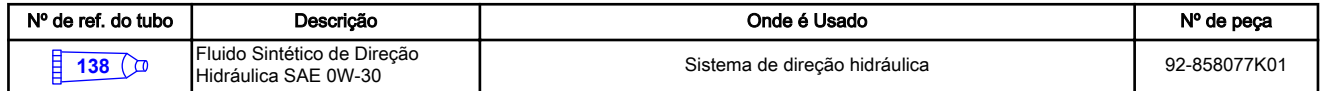

# Atuador da direção com pilotagem por joystick

Não há necessidade de aplicar graxa na haste do atuador da direção com pilotagem por joystick durante nenhuma atividade de manutenção. A graxa aplicada à haste do atuador pode fazer com que as vedações internas se levantem e passe água para a parte vedada do atuador. Isso pode potencialmente levar a uma corrosão interna que poda danificar o atuador.

A haste do atuador não necessita de lubrificação. Não aplique graxa ou lubrificantes na haste do atuador. Se houver graxa presente, estenda o atuador completamente e remova a graxa. A haste do atuador é de aço inoxidável revestida de níquel e não sofre corrosão.

## IMPORTANTE: Não aplique graxa ou lubrificantes na haste do atuador.

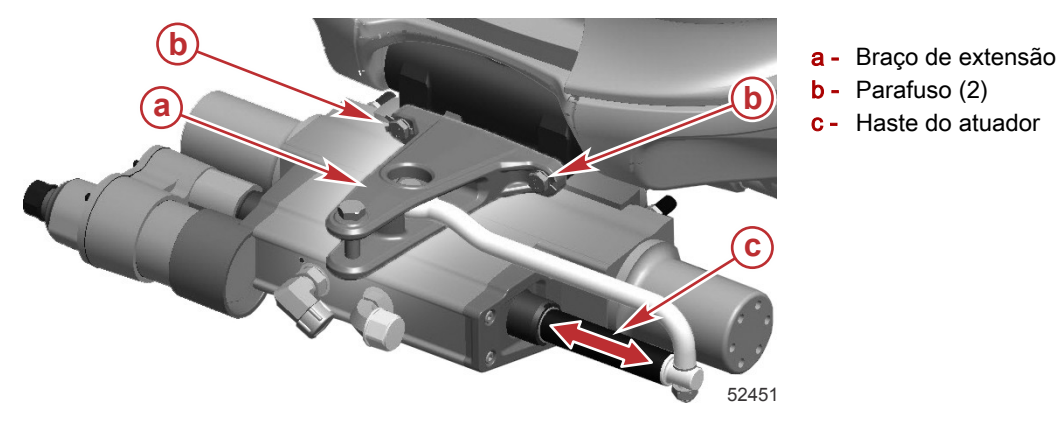

Notas:

# Seção 5 - Informações sobre assistência ao cliente

# Índice

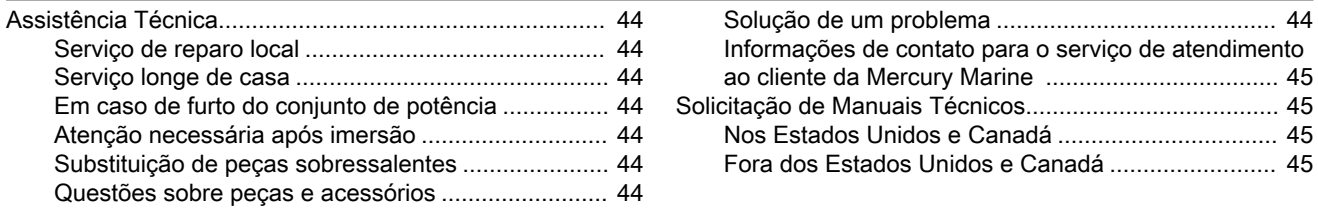

# <span id="page-47-0"></span>Assistência Técnica

## Serviço de reparo local

Se for necessário fazer manutenção no seu barco Mercury com motor de popa, leve-o ao concessionário autorizado. Somente os concessionários autorizados se especializam nos produtos Mercury e têm mecânicos treinados na fábrica, o conhecimento, as ferramentas e equipamentos especiais, além de peças e acessórios Quicksilver originais para prestar a assistência técnica adequada ao motor.

NOTA: Peças e acessórios Quicksilver são projetados e fabricados pela Mercury Marine especificamente para seu conjunto de potência.

## Serviço longe de casa

Se você estiver longe do seu concessionário local e surgir a necessidade de fazer manutenção, contate o concessionário mais próximo de você. Se, por algum motivo, você não conseguir obter o serviço necessário, contate o Centro de Serviço Regional mais próximo. Fora dos Estados Unidos e Canadá, contate o Centro de Serviços Internacional da Marine Power.

## Em caso de furto do conjunto de potência

Se o seu conjunto de potência for roubado, informe imediatamente o modelo e o número de série às autoridades locais e à Mercury Marine, e indique quem deve ser comunicado no caso dele ser recuperado. Essas informações são arquivadaa no banco de dados da Mercury Marine para ajudar as autoridades e os concessionários na recuperação dos conjuntos de potência roubados.

## Atenção necessária após imersão

- 1. Antes da recuperação, contate um concessionário autorizado Mercury.
- 2. Após a recuperação, é necessário realizar um serviço de manutenção imediato em um concessionário autorizado Mercury para evitar danos graves ao motor.

## Substituição de peças sobressalentes

## A ADVERTÊNCIA

Evite incêndios ou riscos de explosão. Os componentes elétricos, da ignição e do sistema de combustível dos produtos Mercury Marine estão em conformidade com as normas federais e internacionais para reduzir os riscos de incêndio ou explosão. Não use componentes de reposição do sistema elétrico ou de combustível que não estejam de acordo com estas normas. Quando for fazer a manutenção do sistema elétrico e de combustível, instale e aperte todos os componentes.

Os motores marítimos devem funcionar com aceleração igual ou próxima à máxima na maior parte de sua vida útil. Eles devem também ser capazes de funcionar em ambientes de água doce e salgada. Essas condições exigem várias peças especiais.

## Questões sobre peças e acessórios

Todas as questões relativas a peças e acessórios de reposição Quicksilver devem ser encaminhadas a seu concessionário local autorizado. O concessionário tem as informações necessárias para solicitar as peças e acessórios para você, caso não as tenha em estoque. Somente os concessionários autorizados podem adquirir peças e acessórios Quicksilver originais de fábrica. A Mercury Marine não vende para concessionários não autorizados, nem para clientes de varejo. Quando solicitar peças e acessórios, o concessionário requer o modelo do motor e números de série para encomendar as peças corretas.

## Solução de um problema

Sua satisfação com o produto Mercury é muito importante para seu concessionário e para nós. Se você tiver um problema, dúvida ou preocupação sobre o produto, contate seu concessionário ou qualquer concessionário autorizado Mercury. Se necessitar de assistência adicional:

- 1. Fale com o gerente de vendas ou de serviço do concessionário. Entre em contato com o proprietário do concessionário se os gerente de vendas e o gerente de manutenção não puderem resolver o problema.
- 2. Se a sua pergunta, preocupação ou problema que puderem ser resolvidos pelo seu concessionário, contate o Escritório de Assistência Técnica para obter assistência. A Mercury Marine trabalhará junto a você e seu concessionário para resolver quaisquer problemas.
- As seguintes informações serão necessárias para o atendimento do cliente:
- Seu nome e endereço
- O número do seu telefone comercial
- O modelo e os números de série do conjunto de potência
- O nome e endereço do seu concessionário
- A natureza do problema

## <span id="page-48-0"></span>Informações de contato para o serviço de atendimento ao cliente da Mercury Marine

Para obter assistência, ligue, envie um fax ou escreva para o escritório de sua área. Inclua seu telefone comercial, fax e endereço para correspondência.

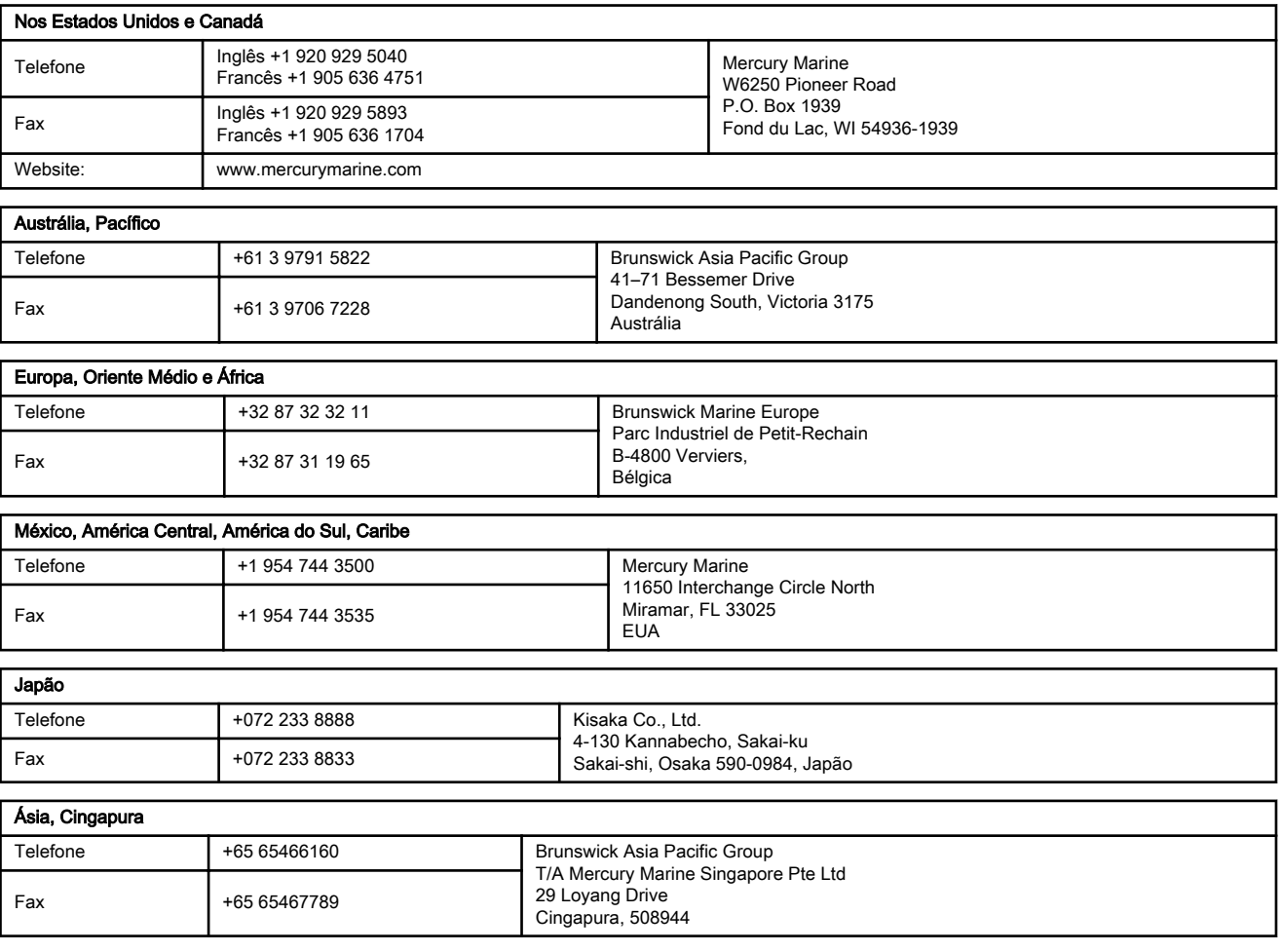

## Solicitação de Manuais Técnicos

Antes de solicitar a literatura técnica, tenha em mãos as seguintes informações sobre o conjunto de potência:

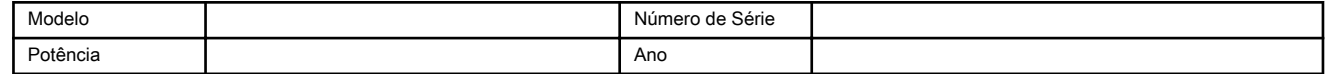

## Nos Estados Unidos e Canadá

Para obter informativos adicionais sobre seu conjunto de potência Mercury Marine, entre em contato com a concessionária Mercury Marine mais próxima ou contate a:

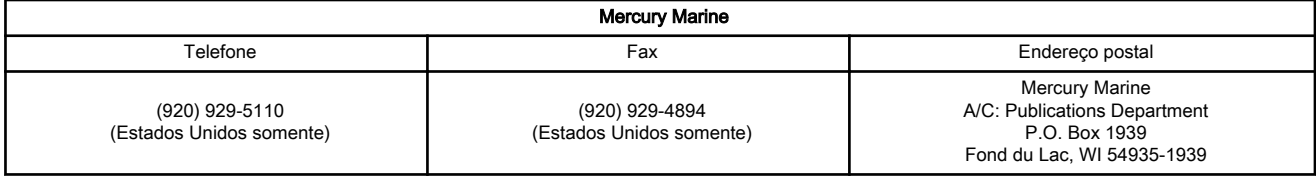

## Fora dos Estados Unidos e Canadá

Entre em contato com a central autorizada de serviços Mercury Marine mais próxima para encomendar informativos adicionais que estejam disponível para o seu conjunto de potência específico.

## Seção 5 - Informações sobre assistência ao cliente

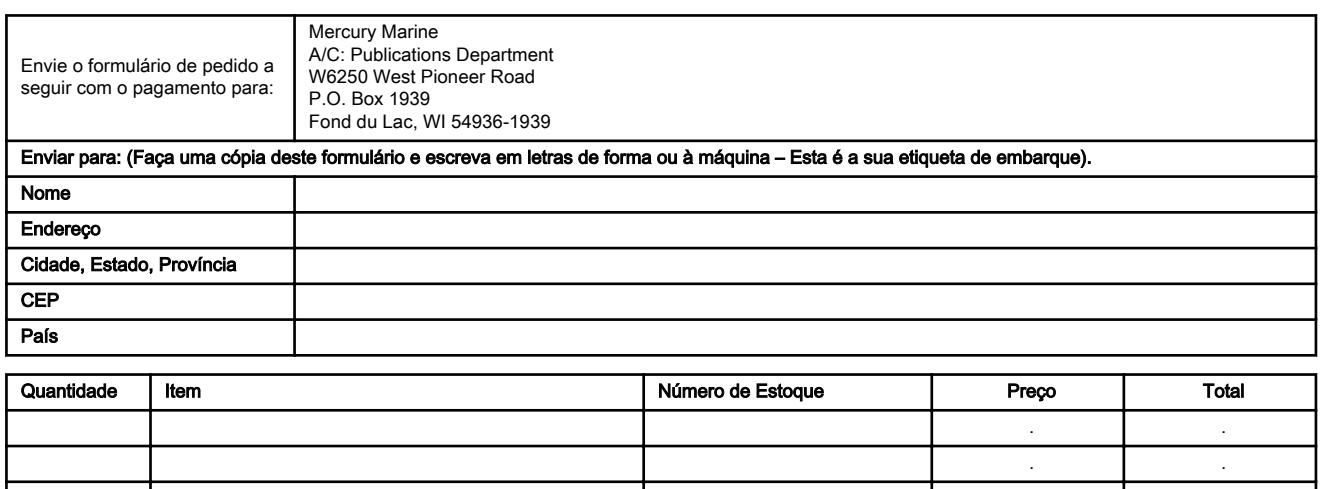

. . . . . . Total Devido

# Seção 6 - Listas de verificação de pré-entrega (PDI) e de entrega a clientes (CDI)

# Índice

[Inspeção de pré‑entrega \(PDI\).......................................... 48](#page-51-0) [Inspeção de entrega ao cliente \(CDI\)............................... 49](#page-52-0)

## <span id="page-51-0"></span>Inspeção de pré-entrega (PDI)

IMPORTANTE: Essa lista de verificação é para conjuntos equipados com pilotagem por joystick. Para conjuntos de motores não equipados com pilotagem por joystick para motores de popa, use a lista de verificação PDI de motor de popa localizada no site da MercNet.

Execute essas tarefas antes da inspeção de entrega ao cliente (CDI).

#### N/D Verificar<br>ajustar Verificar antes de por em funcionamento:

- □ Os reparos ou atualizações do boletim de serviço foram realizados ⃞ Tampão de drenagem instalado e válvulas de drenagem fechadas
	- □ Suportes do motor firmes
	- □ Alinhamento do motor
	- ⃞ Bateria com a classificação correta, totalmente carregada, protegida com tampas de proteção no lugar adequado
	- ⃞ Todas as conexões elétricas apertadas
	- ⃞ Todas as conexões de combustível apertadas
	- ⃞ Hélice correta selecionada, instalada e apertada conforme as especificações.
	- ⃞ Fixadores do acelerador, câmbio e sistema de direção apertados conforme as especificações
	- ⃞ Funcionamento da direção em todas as posições
	- ⃞ Nível de óleo do cárter
	- ⃞ Nível de óleo do compensador hidráulico
	- ⃞ Nível do fluido da direção automática
- ⃞ ⃞ Medidores do SmartCraft calibrados
	- ⃞ Operação do sistema de advertência
	- □ Operação do limite de compensação se aplicável
	- ⃞ Inspecione o nível do reservatório de fluido hidráulico de direção de bombordo

#### N/D Verificar / ajustar

- ⃞ Inspecione o joystick (movimento total em todas as direções)
- ⃞ Inspecione o volante de direção e o mecanismo de inclinação.
- □ Inspecione o VesselView (é ligado com qualquer chave de ignição), se equipado
- ⃞ ⃞ Inspecione todos os trackpads (funcionais)

#### N/D Verificar<br>ajustar Teste na água:

- ⃞ Funcionamento do interruptor de segurança de partida em ponto morto
- ⃞ Funcionamento do interruptor de desligamento por corda (todos os lemes)
- ⃞ Operação dos instrumentos
- ⃞ Vazamentos de combustível, óleo e água
- ⃞ Sincronização da ignição
- ⃞ Operação da marca de avanço, ponto morto e ré
- ⃞ Funcionamento da direção em todas as posições
- □ A aceleração da rotação em marcha lenta está normal
- ⃞ Aceleração Total (WOT)\_\_\_\_\_\_\_\_\_\_ rotação dentro das especificações (em marcha de avanço)
- ⃞ Funcionamento do compensador hidráulico
- ⃞ ⃞ Confirme a lista de identidade do barco
	- $\Box$  Certifique-se de que o volante volta para a posição central quando ligar a chave de ignição do motor de estibordo.
- ⃞ ⃞ Execute a calibração do IMU (bússola) e zere a correção de rumo com a ferramenta de serviço CDS G3
	- ⃞ Manobre o barco para bombordo movendo o joystick totalmente para bombordo. Certifique-se de que qualquer movimento indesejado possa ser corrigido com uma operação mínima do joystick.
	- ⃞ Manobre o barco para estibordo movendo o joystick totalmente para estibordo. Certifique-se de que qualquer movimento indesejado possa ser corrigido com uma operação mínima do joystick.
	- ⃞ Certifique-se de que o barco tenha um curso reto em velocidade de cruzeiro. Execute o alinhamento do acionamento se necessário com a ferramenta de serviço CDS G3.
- $\Box$  Ative o modo de rumo automático e dirija por um minuto em velocidade de cruzeiro para se certificar de que o desvio para bombordo ou estibordo seja de ± 5
	- ⃞ Verifique a resposta da direção manobrando o barco de trava a trava a velocidade diferentes, começando em marcha lenta e acelerando até a velocidade de cruzeiro em incrementos de 1000 rpm.
	- ⃞ Faça uma conversão fechada a estibordo com uma marcha lenta engatada enquanto aumenta para aceleração máxima durante a conversão. Certifique-se que a direção do barco responde com precisão.
	- ⃞ Faça uma conversão fechada a estibordo em marcha lenta com os todos os motores funcionando. Desligue o motor de estibordo durante a conversão. Certifique-se que a direção do barco continue ágil.

#### <span id="page-52-0"></span>N/D Verificar<br>ajustar Após o teste na água:

- ⃞ Porca da hélice apertada conforme a especificação
- ⃞ Vazamentos de combustível, óleo, água e outros fluidos
- ⃞ Níveis do óleo e do fluido
- □ Aplique anti-corrosivo Quicksilver no conjunto do motor
- ⃞ O Manual de operação, manutenção e garantia está no barco

## Inspeção de entrega ao cliente (CDI)

IMPORTANTE: A inspeção deve ocorrer na presença do cliente. Essa lista de verificação é para conjuntos equipados com joystick de motor de popa. Para conjuntos de motores não equipados com joystick para motores de popa, use a lista de verificação PDI de motor de popa localizada no site da MercNet. Execute essas tarefas após a inspeção de pré-entrega (PDI).

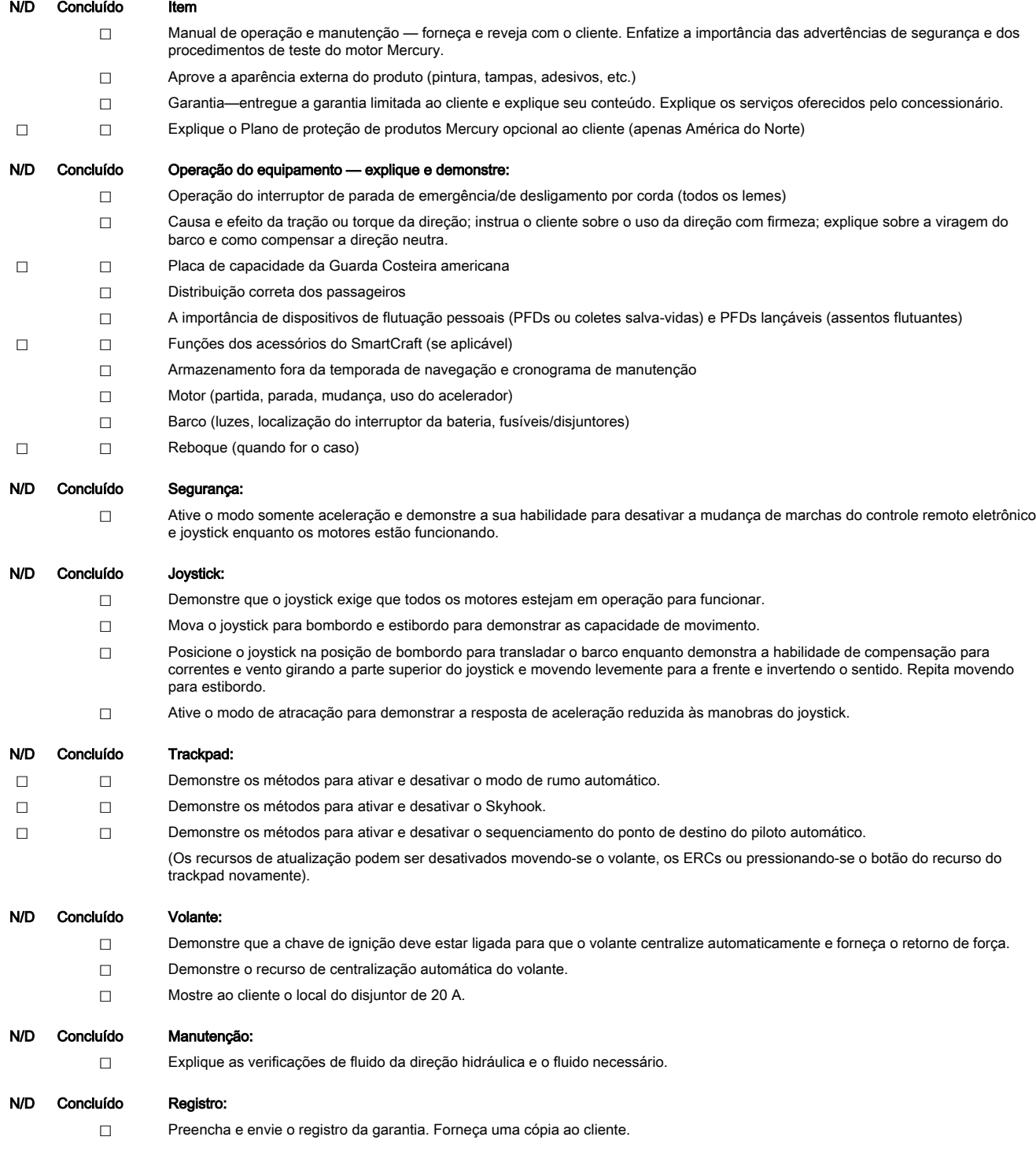